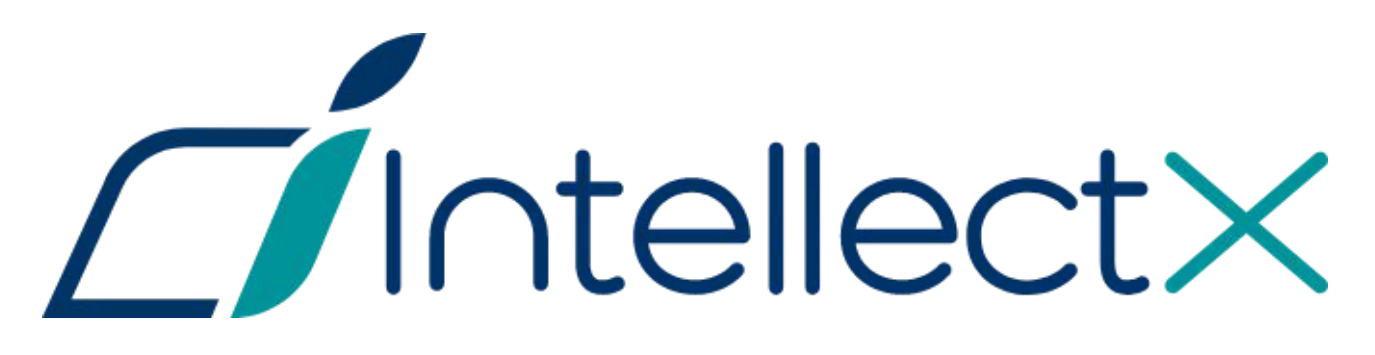

# Руководство администратора ОС Linux

# Содержание

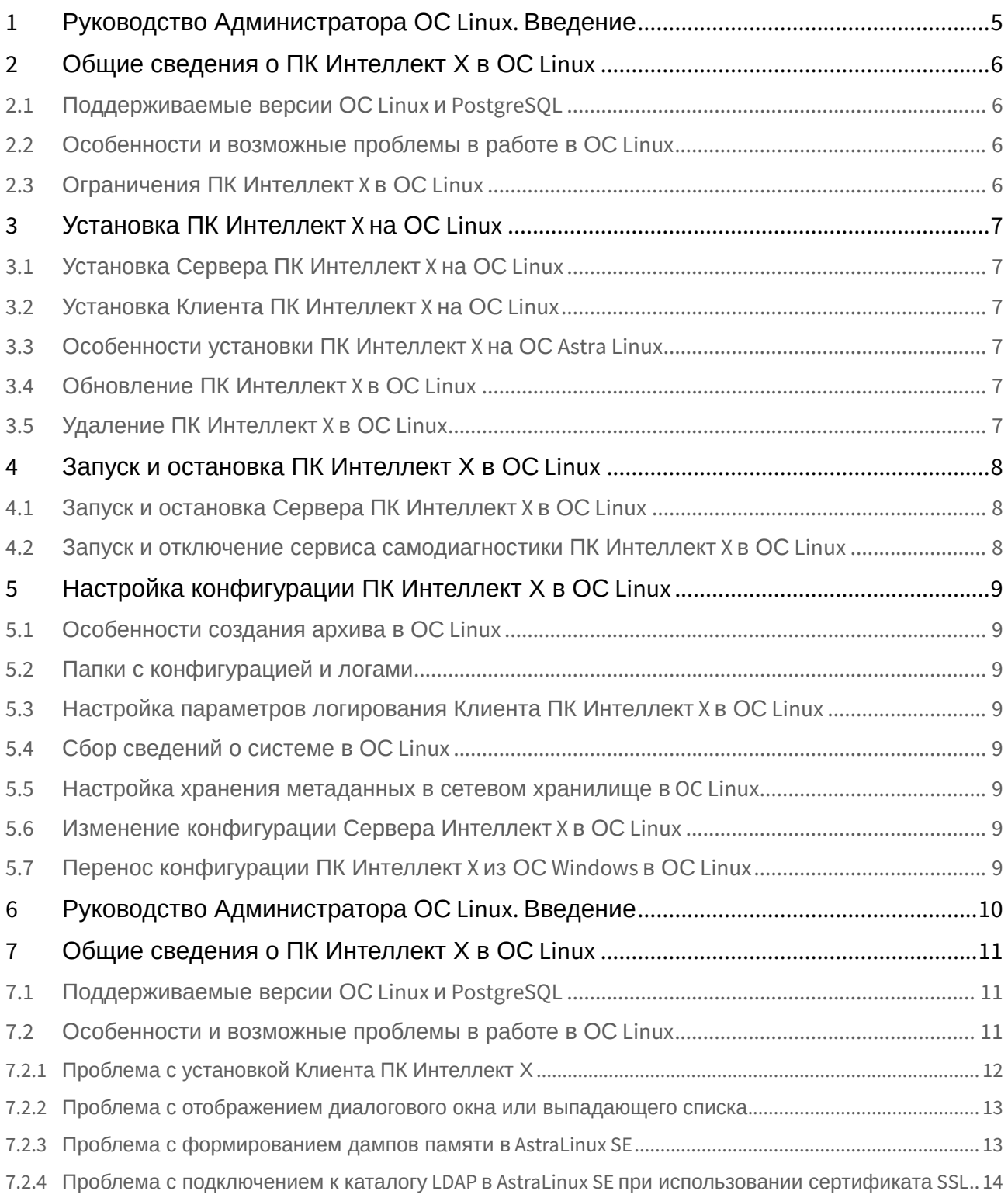

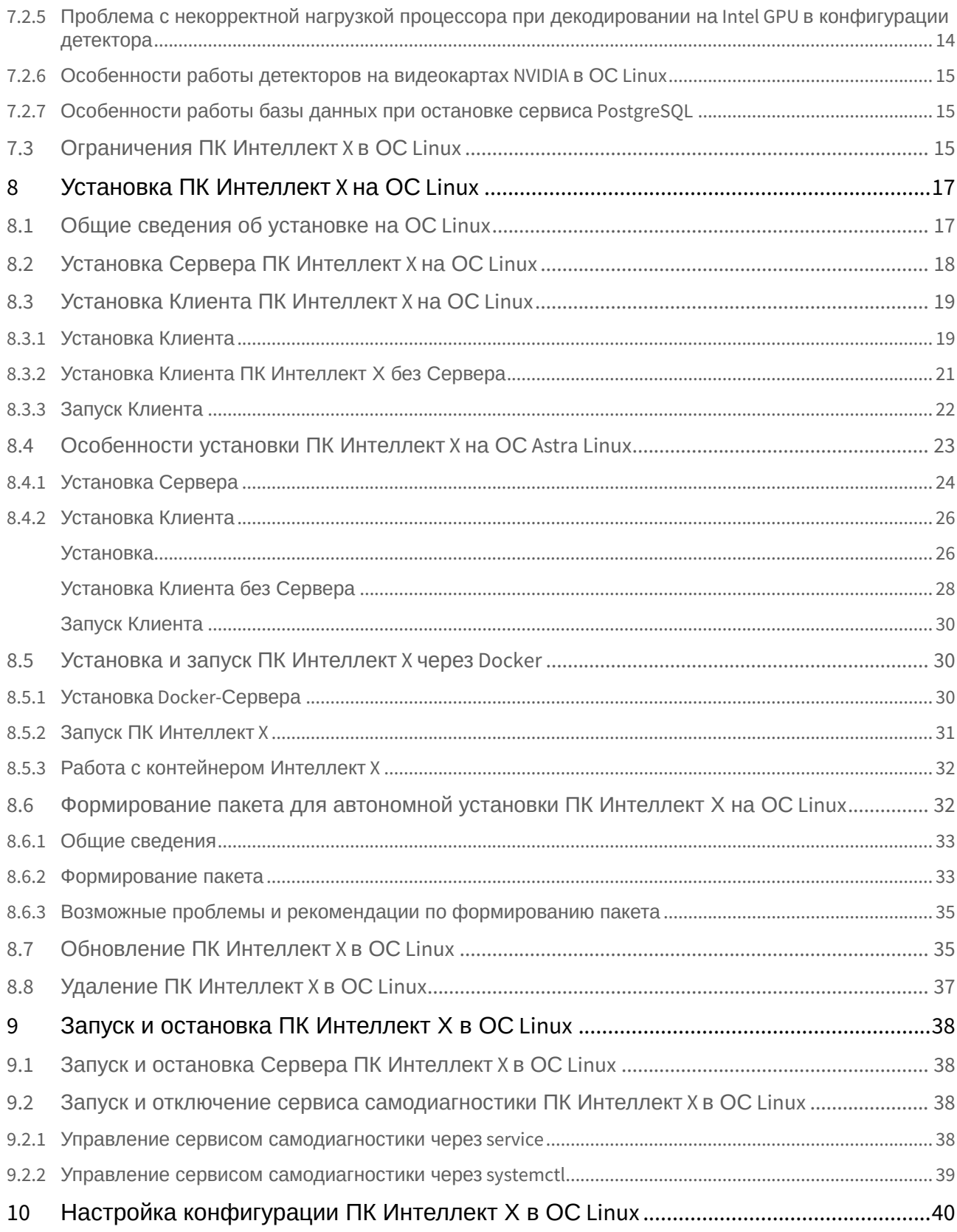

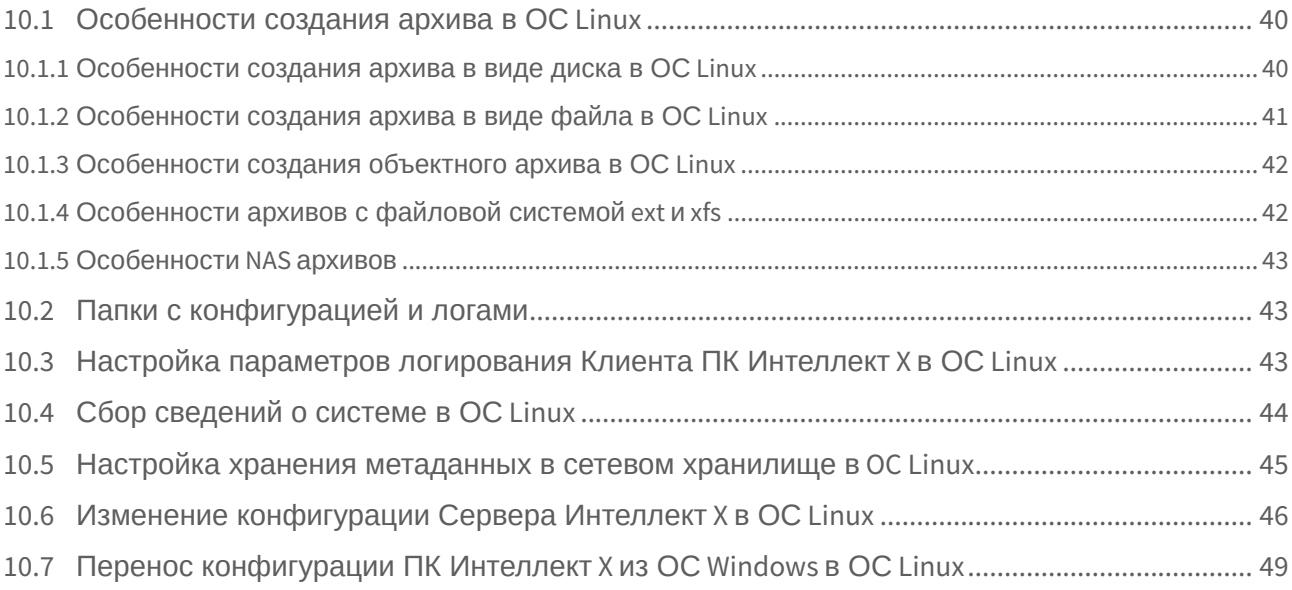

# <span id="page-4-0"></span>1 [Руководство Администратора ОС](#page-9-0) Linux. Введение

- <span id="page-5-3"></span><span id="page-5-2"></span><span id="page-5-1"></span><span id="page-5-0"></span>2 [Общие сведения о ПК Интеллект Х в ОС](#page-10-0) Linux
	- 2.1 [Поддерживаемые версии ОС](#page-10-1) Linux и PostgreSQL
	- 2.2 [Особенности и возможные проблемы в работе в ОС](#page-10-2) Linux
	- 2.3 [Ограничения ПК Интеллект](#page-14-2) X в ОС Linux

# <span id="page-6-0"></span>3 [Установка ПК Интеллект](#page-16-0) X на ОС Linux

- <span id="page-6-1"></span>• 3.1 [Установка Сервера ПК Интеллект](#page-17-0) X на ОС Linux
- <span id="page-6-2"></span>• 3.2 [Установка Клиента ПК Интеллект](#page-18-0) X на ОС Linux
- <span id="page-6-3"></span>• 3.3 [Особенности установки ПК Интеллект](#page-22-0) X на ОС Astra Linux
- <span id="page-6-4"></span>• 3.4 [Обновление ПК Интеллект](#page-34-1) X в ОС Linux
- <span id="page-6-5"></span>• 3.5 [Удаление ПК Интеллект](#page-36-0) X в ОС Linux
- <span id="page-7-2"></span><span id="page-7-1"></span><span id="page-7-0"></span>4 [Запуск и остановка ПК Интеллект Х в ОС](#page-37-0) Linux
	- 4.1 [Запуск и остановка Сервера ПК Интеллект](#page-37-1) X в ОС Linux
	- 4.2 [Запуск и отключение сервиса самодиагностики ПК](#page-37-2)  Интеллект X в ОС Linux
- <span id="page-8-7"></span><span id="page-8-6"></span><span id="page-8-5"></span><span id="page-8-4"></span><span id="page-8-3"></span><span id="page-8-2"></span><span id="page-8-1"></span><span id="page-8-0"></span>5 [Настройка конфигурации ПК Интеллект Х в ОС](#page-39-0) Linux
	- 5.1 [Особенности создания архива в ОС](#page-39-1) Linux
	- 5.2 [Папки с конфигурацией и логами](#page-42-1)
	- 5.3 [Настройка параметров логирования Клиента ПК](#page-42-2)  Интеллект X в ОС Linux
	- 5.4 [Сбор сведений о системе в ОС](#page-43-0) Linux
	- 5.5 [Настройка хранения метаданных в сетевом хранилище](#page-44-0)  в OC Linux
	- 5.6 [Изменение конфигурации Сервера Интеллект](#page-45-0) X в ОС Linux
	- 5.7 [Перенос конфигурации ПК Интеллект](#page-48-0) X из ОС Windows в ОС Linux

# <span id="page-9-0"></span>6 Руководство Администратора ОС Linux. Введение

В разделе Руководство Администратора ОС Linux приведены только особенности установки и настройки продукта ПК *Интеллект Х* на ОС Linux:

- В главе [Общие сведения о ПК Интеллект Х в ОС](#page-10-0) Linux (see page 11) **описаны технические** характеристики для установки ПК *Интеллект X.* Также в главе приведены варианты решения для самых часто возникающих проблем при установке и работе ПК *Интеллект Х.*
- В главе [Установка ПК Интеллект](#page-16-0) X на ОС Linux (see page 17) описаны условия и инструкции, необходимые для установки Сервера и Клиента ПК *Интеллект Х* на ОС Linux.
- На страницах [Обновление ПК Интеллект](#page-34-1) X в ОС Linux (see page 35) и Удаление ПК Интеллект X в ОС Linux (see page 37) [приведены инструкции по обновлению и удалению ПК](#page-36-0) *Интеллект Х*.
- Информация по настройке конфигурации ПК *Интеллект X* в ОС Linux приведена в главе [Настройка конфигурации ПК Интеллект Х в ОС](#page-39-0) Linux (see page 40).
- На странице [Ограничения ПК Интеллект](#page-14-2) X в ОС Linux (see page 15) описаны функциональные возможности, которые недоступны при работе *Интеллект Х* в ОС Linux.
- В главе [Особенности создания архива в ОС](#page-39-1) Linux (see page 40) описаны инструкции и варианты создания архивов в ПК *Интеллект Х*.

Рекомендации по настройке и работе с пользовательским интерфейсом приведены в главах основной документации [Настройка ПК Интеллект](https://docs.itvgroup.ru/confluence/pages/viewpage.action?pageId=246785972) Х<sup>1</sup> и [Работа с ПК Интеллект](https://docs.itvgroup.ru/confluence/pages/viewpage.action?pageId=246787600) Х<sup>2</sup>.

<sup>1</sup> <https://docs.itvgroup.ru/confluence/pages/viewpage.action?pageId=246785972>

<sup>2</sup> <https://docs.itvgroup.ru/confluence/pages/viewpage.action?pageId=246787600>

# <span id="page-10-0"></span>7 Общие сведения о ПК Интеллект Х в ОС Linux

# <span id="page-10-1"></span>7.1 Поддерживаемые версии ОС Linux и PostgreSQL

ПК *Интеллект X* поддерживает все 64-битные дистрибутивы ОС Linux, а именно:

- **Debian**: 12, 11, 10, 9;
- **Ubuntu**: 22, 20, 19, 18;
- **Astra Linux**: Special Edition: 1.7.5; Common Edition: Орел 2.12.46 и более поздние версии.

Также работа ПК *Интеллект X* в Astra Linux доступна в режиме замкнутой программной среды (см. справочный центр Astra Linux: Astra Linux: [режим замкнутой программной среды](https://wiki.astralinux.ru/pages/viewpage.action?pageId=41190634) $^3$ ).

Для ПК *Интеллект X* поддерживаются версии PostgreSQL от 9.5 до 14. Для актуальных версий дистрибутивов необходимые версии PostgreSQL содержатся в штатных репозиториях. В случае недоступности версий в штатных репозиториях дистрибутивов установку репозиториев с необходимыми версиями можно найти в официальной документации: <https://www.postgresql.org/docs/>.

## • Для корректной работы ПК *Интеллект X* с Linux GUI необходимо использовать одну из • Для корректной работы кластера отказоустойчивой системы (FailOver) необходимо • Для Ubuntu 18 и 19 стабильная работа Клиента не гарантируется, рекомендуется • На Debian 9 и Astra Linux Commom Edition Орел 2.12.46 невозможна работа базового **Внимание!** перечисленных графических оболочек: GNOME, XFCE, CINNAMON, MATE. использовать одинаковые версии PostgreSQL на Серверах кластера. установка только Сервера ПК *Интеллект X.* Для Ubuntu 20 и версий новее поддерживается и Клиент, и Сервер ПК *Интеллект X*. детектора лиц (см. [Настройка детектора лиц](https://docs.itvgroup.ru/confluence/pages/viewpage.action?pageId=246786525)<sup>4</sup>).

[Установка Сервера ПК Интеллект](#page-17-0) X на ОС Linux (see page 18) [Установка Клиента ПК Интеллект](#page-18-0) X на ОС Linux (see page 19)

# <span id="page-10-2"></span>7.2 Особенности и возможные проблемы в работе в ОС Linux

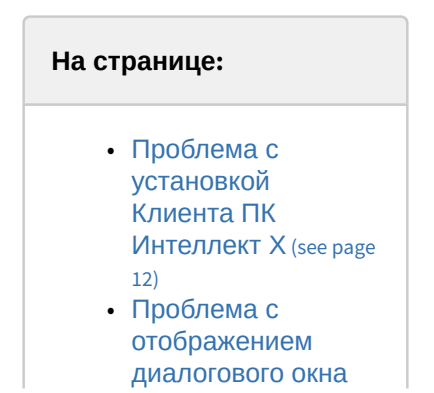

<sup>3</sup> <https://wiki.astralinux.ru/pages/viewpage.action?pageId=41190634>

<sup>4</sup> <https://docs.itvgroup.ru/confluence/pages/viewpage.action?pageId=246786525>

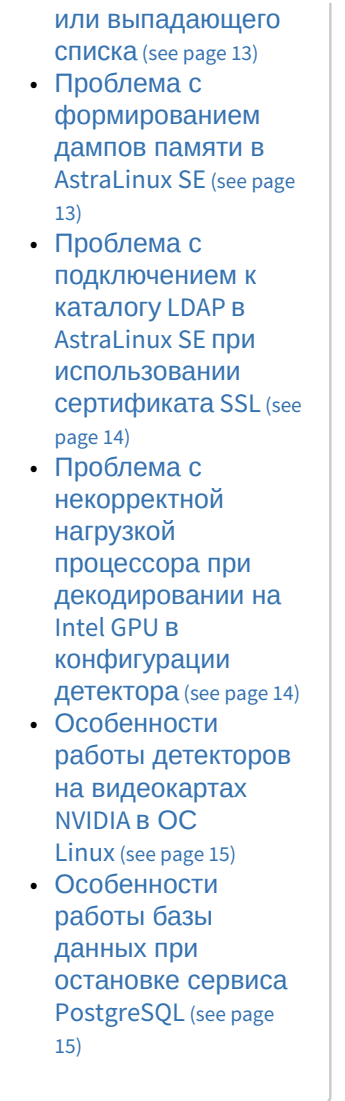

## <span id="page-11-0"></span>7.2.1 Проблема с установкой Клиента ПК Интеллект Х

Иногда при установке Клиента ПК *Интеллект Х* могут возникать проблемы с пакетами, а именно с несовместимостью версий пакетов mono. По умолчанию установлена версия 6.8, а для работы ПК *Интеллект Х* требуется версия 6.4. Для решения проблемы необходимо:

1. Полностью удалить пакеты mono, выполнив команды:

```
sudo apt purge mono* libmono*
sudo apt autoremove
```
2. Выполнить команду повторно для удаления всех зависимостей:

sudo apt autoremove

3. Добавить репозитории, последовательно выполнив команды:

```
echo 'deb http://download.axxonsoft.com/debian-repository stretch backports/
main' | sudo tee -a /etc/apt/sources.list.d/axxonsoft.list
echo 'deb http://download.axxonsoft.com/debian-repository weekly main 
backports/main' | sudo tee -a /etc/apt/sources.list.d/axxonsoft.list
wget --quiet -0 - "http://download.axxonsoft.com/debian-repository/
info@axxonsoft.com.gpg.key" | sudo apt-key --keyring /etc/apt/trusted.gpg.d/
axxonsoft.gpg add - && sudo apt-get update
```
4. Установить новые пакеты mono из репозитория:

```
sudo apt-get install mono-complete -t stretch
```
[После этого можно повторить установку Клиента ПК](#page-18-0) *Интеллект Х* (см. Установка Клиента ПК Интеллект X на ОС Linux (see page 19), [Установка Клиента](#page-25-0) (see page 26)).

## <span id="page-12-0"></span>7.2.2 Проблема с отображением диалогового окна или выпадающего списка

В некоторых случаях при изменении конфигурации объектов, для которых необходимо задать расположение или выбрать вариант из выпадающего списка, при нажатии на кнопку выбора расположения или списка они не открываются.

### **Примечание**

Фактически открытие происходит под оболочкой интерфейса, поэтому окно или список не видно.

Для решения проблемы необходимо выбрать другую среду рабочего стола и перезапустить *Интеллект X*. Например, для Debian 11 вместо Gnome использовать Gnome Classic.

## <span id="page-12-1"></span>7.2.3 Проблема с формированием дампов памяти в AstraLinux SE

В некоторых случаях при некорректном завершении работы модулей ПК *Интеллект Х* в AstraLinux SE дампы памяти формируются некорректно и не подлежат расшифровке. Для решения проблемы необходимо отключить блокировку сервиса Ptrace в AstraLinux SE с помощью:

- графического инструмента fly-admin-smc: Панель Управления → Безопасность → Политика безопасности → Настройки безопасности → Параметры ядра.
- консольного режима, используя команду:

```
astra-ptrace-lock disable
```
Для проверки состояния сервиса Ptrace можно использовать команду:

#### systemctl is-disabled astra-ptrace-lock

В ответ на команду могут прийти следующие сообщения:

- enabled включен;
- disabled выключен;

• Failed to get unit file state – сервис не активирован.

## <span id="page-13-0"></span>7.2.4 Проблема с подключением к каталогу LDAP в AstraLinux SE при использовании сертификата SSL

При использовании сертификата SSL могут возникать проблемы при попытке подключения к каталогу LDAP. Для успешного подключения к LDAP при использовании сертификата SSL в AstraLinux SE необходимо:

- 1. Преобразовать корневой сертификат в формат **CRT**, выполнив команду:
	- для формата **DER**:

sudo openssl x509 -inform der -outform pem -**in** l<исходный\_файл>.der -out <итоговый\_файл>.crt

• для формата **CER**:

```
sudo openssl x509 -inform DER -in <исходный_файл>.cer -out 
<итоговый_файл>.crt
```
• для формата **PEM**:

sudo mv <исходный\_файл>.pem <итоговый\_файл>.crt

2. Скопировать сертификат в корневой каталог:

sudo cp <итоговый файл>.crt /usr/local/share/ca-certificates

3. Установить корневой сертификат:

sudo update-ca-certificates

В результате подключение к каталогу LDAP при использовании сертификата SSL в AstraLinux SE будет работать корректно.

## <span id="page-13-1"></span>7.2.5 Проблема с некорректной нагрузкой процессора при декодировании на Intel GPU в конфигурации детектора

При включении декодирования на Intel GPU в конфигурации детектора процессы AVDetector и Decoder могут вызвать некорректную нагрузку на процессор. Для решения этой проблемы необходимо:

1. Изменить конфигурацию пакета с помощью команды:

sudo dpkg-reconfigure intellect-x-core

2. В диалоге выбора групп установить флажок напротив группы **render**.

## <span id="page-14-0"></span>7.2.6 Особенности работы детекторов на видеокартах NVIDIA в ОС Linux

По умолчанию в ОС Linux может быть установлен драйвер Nouveau. Использование этого драйвера не гарантирует стабильной работы при использовании видеокарт NVIDIA для декодирования детекторов (см. [Настройка детекторов](https://docs.itvgroup.ru/confluence/pages/viewpage.action?pageId=246786392)<sup>5</sup> ) ПК *Интеллект X*.

Для решения проблемы необходимо установить актуальный драйвер видеокарты, размещенный на официальном сайте NVIDIA, и выполнить в терминале команду:

nvidia-smi

Если операционная система использует для работы установленный драйвер, будет показана версия драйвера. Иначе, если актуальный драйвер установлен, но операционной системой используется драйвер Nouveau, необходимо добавить его в список исключений и перезагрузить компьютер. Команды добавления драйвера Nouveau в список исключений на примере Ubuntu:

sudo bash -c "echo blacklist nouveau > /etc/modprobe.d/blacklist-nvidia-nouveau.conf" sudo bash -c "echo options nouveau modeset=0 >> /etc/modprobe.d/blacklist-nvidianouveau.conf"

После перезагрузки операционная система будет использовать установленный драйвер NVIDIA.

## <span id="page-14-1"></span>7.2.7 Особенности работы базы данных при остановке сервиса PostgreSQL

При остановке сервиса PostgreSQL и последующем его запуске база данных EventDatabase не подключится к PostgreSQL до момента ручного перезапуска сервиса.

Для восстановления работы базы данных при ручной остановке сервиса PostgreSQL необходимо вручную перезапустить службу базы данных EventDatabase с помощью команды:

• через service:

```
service intellect-x-db restart
```
• через systemctl:

systemctl restart intellect-x-db.service

Также для восстановления работы базы данных можно перезапустить устройство.

## <span id="page-14-2"></span>7.3 Ограничения ПК Интеллект X в ОС Linux

**Внимание!**

<sup>5</sup> <https://docs.itvgroup.ru/confluence/pages/viewpage.action?pageId=246786392>

Для установки, обновления или модификации ПК *Интеллект X* в ОС Linux необходимо использовать программы и команды, описанные в этом документе. Использование сторонних программ может привести к тому, что *Интеллект X* не будет работать корректно. [Дополнительная информация описана на странице](#page-10-2) Особенности и возможные проблемы в работе в ОС Linux (see page 11).

При работе с ПК *Интеллект X* в ОС Linux на данный момент недоступны следующие возможности:

- 1. Работа с POS-устройствами (см. [Настройка работы с](https://docs.itvgroup.ru/confluence/pages/viewpage.action?pageId=246786267) POS-устройствами<sup>6</sup>).
- 2. [Работа с](https://docs.itvgroup.ru/confluence/pages/viewpage.action?pageId=246788278) Web-панелью (см. Работа с Web-панелью<sup>7</sup>).
- 3. [Обновление Серверов кластера через](https://docs.itvgroup.ru/confluence/pages/viewpage.action?pageId=246787582) Web-интерфейс супервизора (см. Обновление Серверов кластера<sup>8</sup>).
- 4. Утилита [IntellectX Tray Tool](https://docs.itvgroup.ru/confluence/pages/viewpage.action?pageId=246788692) (см. Утилита IntellectX Tray Tool<sup>9</sup>).
- 5. На Debian 9 и Astra Linux Commom Edition Орел 2.12.46 невозможна работа базового детектора лиц (см. [Настройка детектора лиц](https://docs.itvgroup.ru/confluence/pages/viewpage.action?pageId=246786525)<sup>10</sup>).

<sup>6</sup> <https://docs.itvgroup.ru/confluence/pages/viewpage.action?pageId=246786267>

<sup>7</sup> <https://docs.itvgroup.ru/confluence/pages/viewpage.action?pageId=246788278>

<sup>8</sup> <https://docs.itvgroup.ru/confluence/pages/viewpage.action?pageId=246787582>

<sup>9</sup> <https://docs.itvgroup.ru/confluence/pages/viewpage.action?pageId=246788692>

<sup>10</sup> <https://docs.itvgroup.ru/confluence/pages/viewpage.action?pageId=246786525>

# <span id="page-16-0"></span>8 Установка ПК Интеллект X на ОС Linux

# <span id="page-16-1"></span>8.1 Общие сведения об установке на ОС Linux

## **Внимание!**

Все действия по установке ПК *Интеллект X* необходимо выполнять в терминале под пользователем **root**, который имеет административный доступ к системе. Для установки ПК *Интеллект X* необходимо использовать программу **sudo** и команды, описанные в этом руководстве. Использование сторонних программ − например, центра обновления Discover, − может привести к тому, что *Интеллект X* придётся переустановить заново.

Варианты установки ПК *Интеллект X*:

- 1. **Сервер** установка Сервера и дополнительных служб. Этот вариант установки описан в разделе [Установка Сервера ПК Интеллект](#page-17-0) X на ОС Linux (see page 18). Сервер необходим для:
	- a. Взаимодействия с устройствами (видеокамеры, микрофоны, датчики, реле и т.д.), которые формируют систему безопасности.
	- b. Хранения архивных данных на собственных дисковых пространствах и взаимодействия с архивами, расположенными в сетевых или облачных хранилищах.
	- c. Хранения базы данных событий и метаданных движения объектов.
	- d. Анализа поступающего видеоизображения детекторами.
	- e. Хранения конфигурации системы безопасности, параметров пользователей, созданных в системе раскладок, макрокоманд и т.д.
- 2. **Сервер в Docker-контейнере**. Установка Сервера с использованием Docker-образа см. [Установка и запуск ПК Интеллект](#page-29-1) X через Docker (see page 30).
- 3. **Сервер в отказоустойчивом режиме** установка Сервера и дополнительных служб с технологией FailОver. При возникновении нештатных ситуаций (отключение питания Сервера, потеря сетевого соединения) конфигурация Сервера с технологией FailОver будет [восстановлена на другом Сервере системы](#page-17-0). Этот вариант описан в разделе Установка Сервера ПК Интеллект X на ОС Linux (see page 18).
- 4. **Клиент** установка только клиентского приложения, позволяющего пользователю подключиться к любому Серверу и администрировать/управлять/наблюдать за охраняемым объектом в объеме полномочий, назначенных администратором. Этот вариант описан на странице [Установка Клиента ПК Интеллект](#page-18-0) X на ОС Linux (see page 19).
- 5. **Сервер + Клиент**: [сначала нужно установить Сервер](#page-17-0) (см. Установка Сервера ПК Интеллект X на ОС Linux (see page 18)), потом Клиент (см. [Установка Клиента ПК Интеллект](#page-18-0) X на ОС Linux (see page 19)).
- 6. **Сервер в отказоустойчивом режиме + Клиент**: сначала нужно установить Сервер в отказоустойчивом режиме (см. [Установка Сервера ПК Интеллект](#page-17-0) X на ОС Linux (see page 18)), потом Клиент (см. [Установка Клиента ПК Интеллект](#page-18-0) X на ОС Linux (see page 19)).

### **Примечание**

Установка **Клиента** возможна только после установки **Сервера** той же версии.

**[Особенности установки ПК Интеллект](#page-22-0) X на ОС Astra Linux (see page 23)** [Обновление ПК Интеллект](#page-34-1) X в ОС Linux (see page 35) [Удаление ПК Интеллект](#page-36-0) X в ОС Linux (see page 37)

[Ограничения ПК Интеллект](#page-14-2) X в ОС Linux (see page 15)

## <span id="page-17-0"></span>8.2 Установка Сервера ПК Интеллект X на ОС Linux

Для установки Сервера *Интеллект X* вручную необходимо:

1. Добавить репозитории, последовательно выполнив следующие команды:

```
echo 'deb http://download.axxonsoft.com/debian-repository stretch backports/
main' | sudo tee -a /etc/apt/sources.list.d/axxonsoft.list
echo 'deb http://download.axxonsoft.com/debian-repository weekly main 
backports/main' | sudo tee -a /etc/apt/sources.list.d/axxonsoft.list
wget --quiet -0 - "http://download.axxonsoft.com/debian-repository/
info@axxonsoft.com.gpg.key" | sudo apt-key --keyring /etc/apt/trusted.gpg.d/
axxonsoft.gpg add - && sudo apt-get update
```
2. [Скачать необходимый архив с пакетами для установки ПК](https://www.itv.ru/support/downloads/intellect-x.html) *Интеллект X*: https://www.itv.ru/ support/downloads/intellect-x.html. Нужен либо **Сервер**, либо **Отказоустойчивый сервер** из раздела **Linux 64-bit.deb**. Разница между **Сервером** и **Сервером в отказоустойчивом режиме** описана на странице [Общие сведения об установке на ОС](#page-16-1) Linux (see page 17). Архив содержит все необходимые пакеты для установки Сервера:

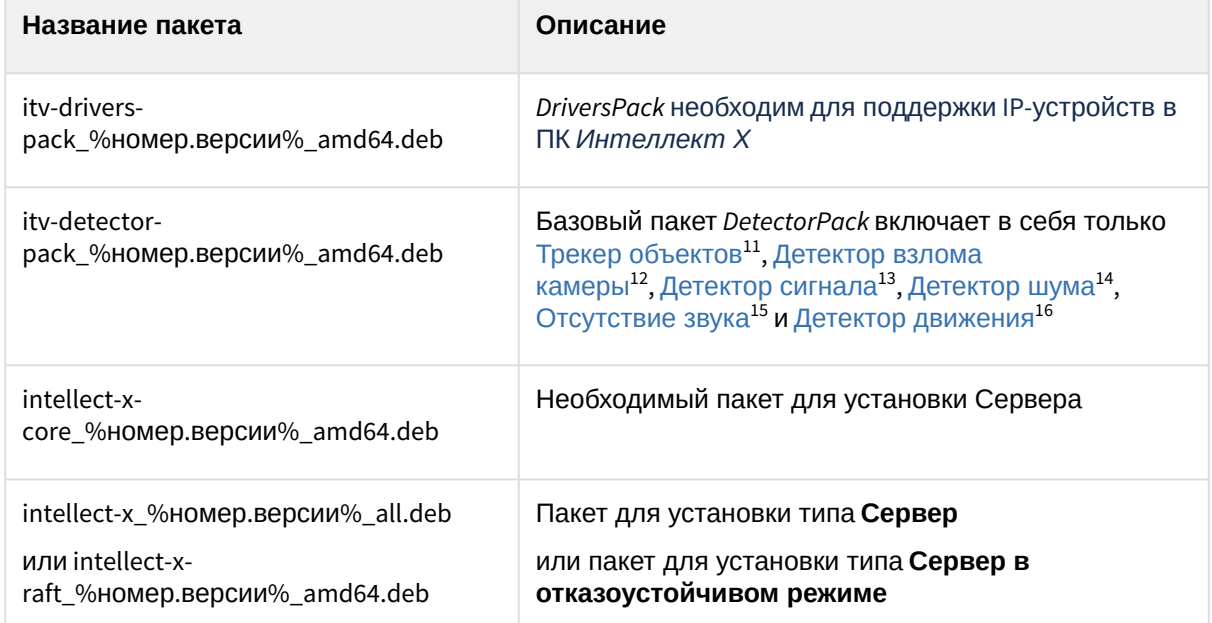

- 3. [Скачать дополнительные пакеты видеоаналитики](https://www.itv.ru/support/downloads/detector-pack-x.html), если планируется их использовать: https:// www.itv.ru/support/downloads/detector-pack-x.html (список **Дополнения** в разделе **Linux 64-bit.deb**).
- 4. Разархивировать всё скачанное.
- 5. Установить пакеты *DriverPack, DetectorPack* и его дополнительные пакеты (при их наличии) с помощью команды:

12 <https://docs.itvgroup.ru/confluence/pages/viewpage.action?pageId=246786431>

<sup>11</sup> <https://docs.itvgroup.ru/confluence/pages/viewpage.action?pageId=298322260>

<sup>13</sup> <https://docs.itvgroup.ru/confluence/pages/viewpage.action?pageId=298322195>

<sup>14</sup> <https://docs.itvgroup.ru/confluence/pages/viewpage.action?pageId=298322197>

<sup>15</sup> <https://docs.itvgroup.ru/confluence/pages/viewpage.action?pageId=298322193>

<sup>16</sup> <https://docs.itvgroup.ru/confluence/pages/viewpage.action?pageId=246786425>

sudo dpkg -i /home/user/Downloads/itv-d\*.deb || sudo apt-get install -f -y

6. Установить ПК *Интеллект Х* с помощью команды: где вместо **/home/user/Downloads** необходимо указать актуальный путь к пакетам.

```
sudo dpkg -i /home/user/Downloads/intellect-x*.deb || sudo apt-get install -f 
-y
```
**Внимание!**

Не допускается одновременная установка **обычного Сервера** и **Сервера в отказоустойчивом режиме**.

7. При установке ПК *Интеллект X* типа **Сервер** программа запросит имя домена для Сервера *Интеллект X*. Если оставить поле пустым, то его можно будет задать через Клиент при первом

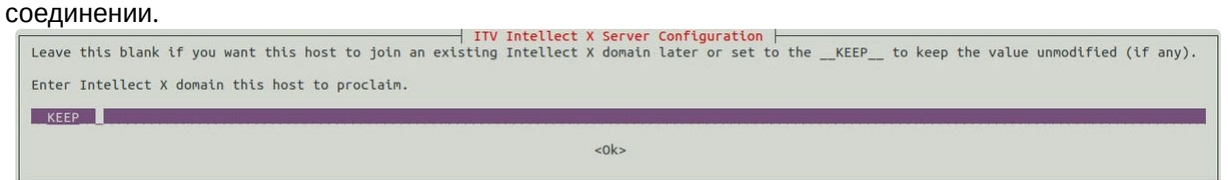

8. [При необходимости после установки изменить конфигурацию Сервера](#page-45-0) (см. Изменение конфигурации Сервера Интеллект X в ОС Linux (see page 46)).

#### Установка завершена.

## <span id="page-18-0"></span>8.3 Установка Клиента ПК Интеллект X на ОС Linux

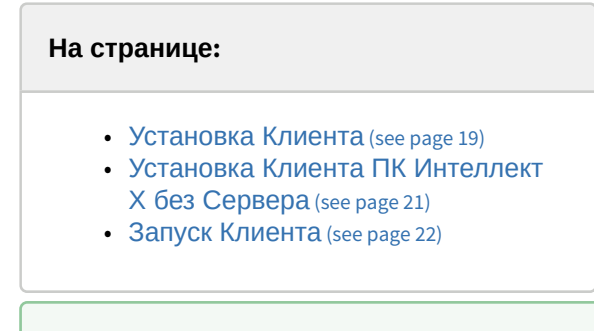

**[Общие сведения об установке на ОС](#page-16-1) Linux (see page 17)** 

## <span id="page-18-1"></span>8.3.1 Установка Клиента

#### **Внимание!**

• Для Ubuntu 18 и 19 стабильная работа Клиента не гарантируется, рекомендуется установка только Сервера ПК *Интеллект X* (см. [Установка Сервера ПК Интеллект](#page-17-0) X на ОС Linux [\(see page 18\)](#page-17-0))*.* Для Ubuntu 20 и версий новее поддерживается и Клиент, и Сервер ПК *Интеллект X*.

• Версия Клиента и Сервера должна совпадать.

Для установки Клиента ПК *Интеллект X* на ОС Linux необходимо:

1. Добавить репозитории, последовательно выполнив следующие команды:

```
echo 'deb http://download.axxonsoft.com/debian-repository stretch backports/
main' | sudo tee -a /etc/apt/sources.list.d/axxonsoft.list
echo 'deb http://download.axxonsoft.com/debian-repository weekly main 
backports/main' | sudo tee -a /etc/apt/sources.list.d/axxonsoft.list
wget --quiet -0 - "http://download.axxonsoft.com/debian-repository/
info@axxonsoft.com.gpg.key" | sudo apt-key --keyring /etc/apt/trusted.gpg.d/
axxonsoft.gpg add - && sudo apt-get update
```
2. Если используется ОС Ubuntu 20.04, Debian 11 или выше, установить mono-complete из репозитория stretch:

```
sudo apt-get install mono-complete -t stretch
```
- 3. Скачать пакет для установки Клиента ПК *Интеллект Х* с [сайта компании](https://www.itv.ru/support/downloads/intellect-x.html) ITV<sup>17</sup> (строка **Клиент** в разделе **Linux 64-bit.deb**).
- 4. Установить Клиент ПК *Интеллект Х*, последовательно выполнив команды:

```
sudo dpkg -i intellect-x-client-bin*.deb || sudo apt-get install -f -y
sudo dpkg -i intellect-x-client_*all.deb || sudo apt-get install -f -y
```
5. При установке программа установки запросит максимальный размер лог-файлов в мегабайтах и уровень логирования.

<sup>17</sup> <https://www.itv.ru/support/downloads/intellect-x.html>

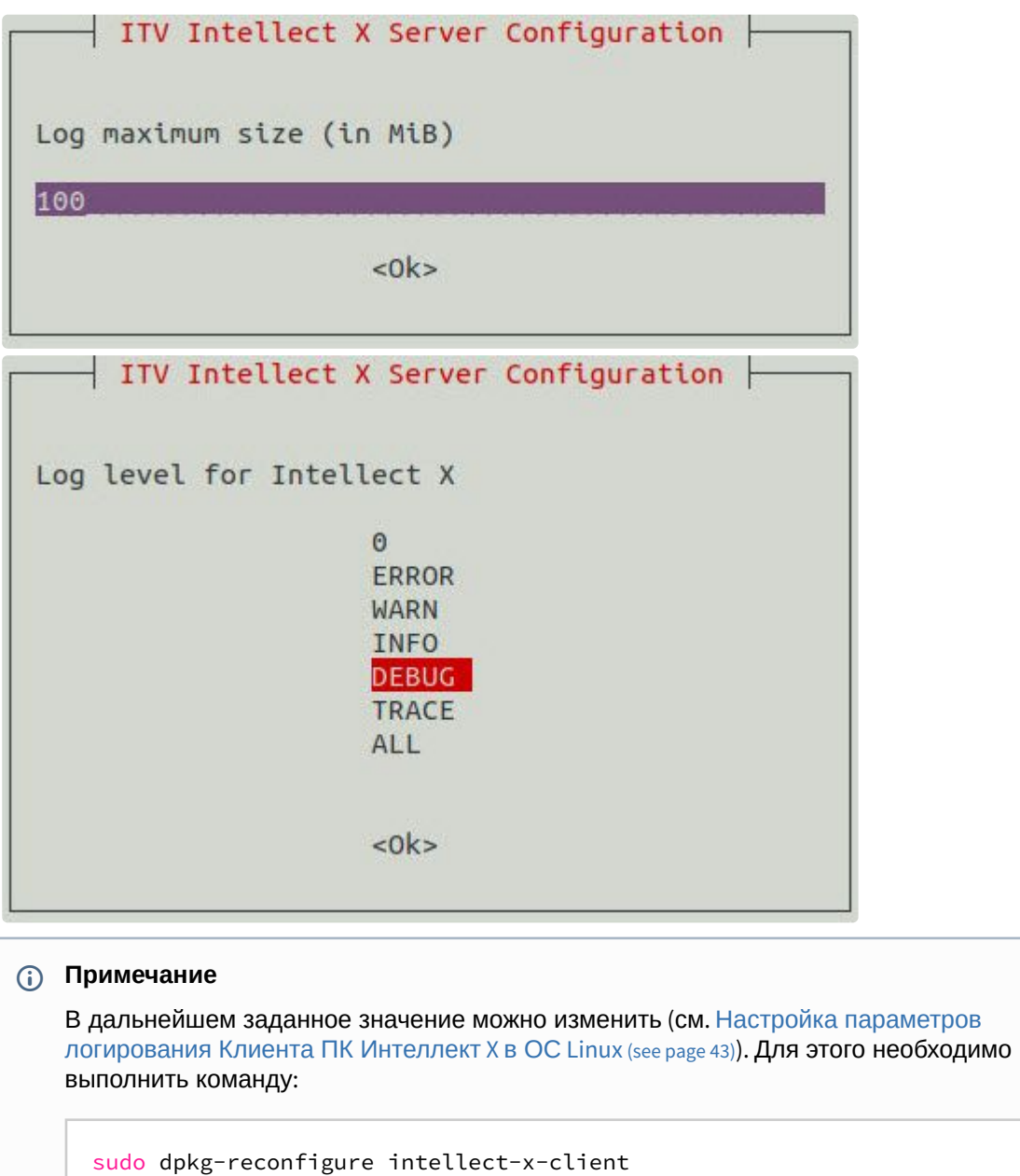

Установка Клиента ПК *Интеллект X* на ОС Linux завершена. После завершения установки в меню приложений отобразится иконка Клиента.

## <span id="page-20-0"></span>8.3.2 Установка Клиента ПК Интеллект Х без Сервера

На ОС Linux можно установить Клиент ПК *Интеллект Х* без установки Сервера. Для этого необходимо:

- 1. Добавить репозитории из пункта Установка Клиента (see page 0).
- 2. Скачать архив с пакетами для установки Клиента ПК *Интеллект Х* с [сайта компании](https://www.itv.ru/support/downloads/intellect-x.html) ITV<sup>18</sup> (строка **Клиент** в разделе **Linux 64-bit.deb**).

18 <https://www.itv.ru/support/downloads/intellect-x.html>

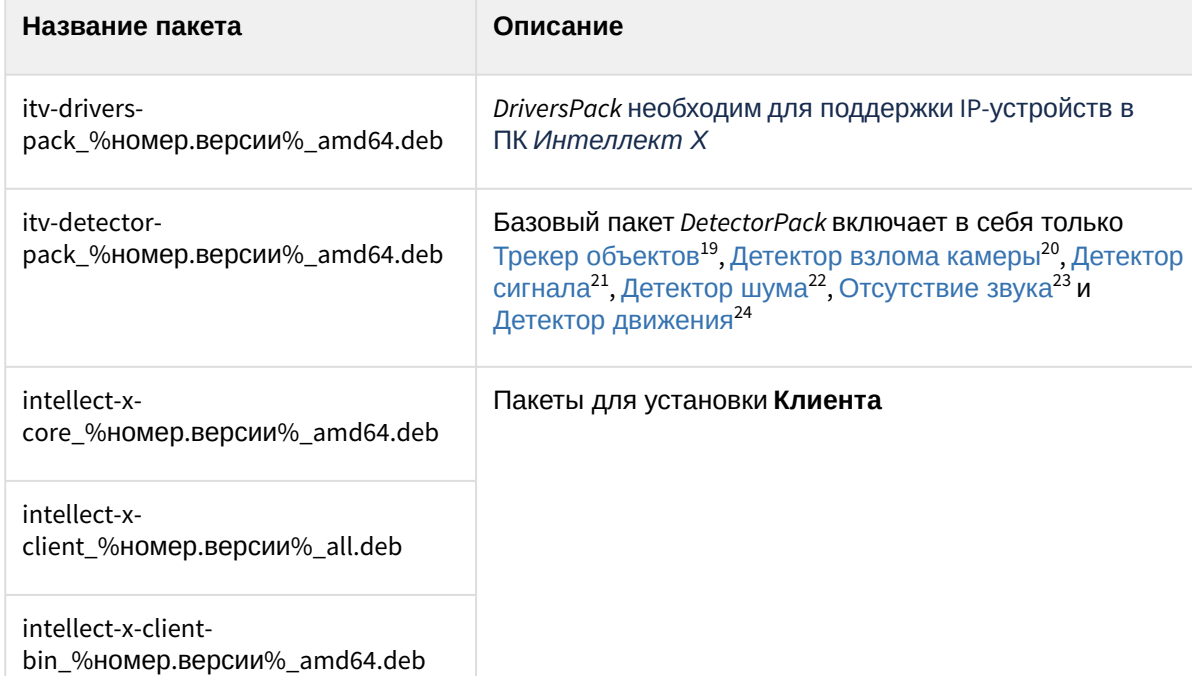

Архив содержит все необходимые пакеты для установки Клиента:

3. Перейти в папку со скачанным архивом и разархивировать его.

4. Установить пакеты *DriverPack* и *DetectorPack* с помощью команды:

```
sudo dpkg -i /home/user/Downloads/itv-d*.deb || sudo apt-get install -f -y
```
5. Установить пакет intellect-x-core\_%номер.версии%\_amd64.deb с помощью команды: где вместо **/home/user/Downloads** необходимо указать актуальный путь к пакетам.

```
sudo dpkg -i /home/user/Downloads/intellect-x-core*.deb || sudo apt-get install
-f -y
```
6. Выполнить установку пакетов Клиента с помощью команд из пункта Установка Клиента (see page 0), дойдя до последнего шага.

Установка Клиента ПК *Интеллект X* без Сервера на ОС Linux завершена.

## <span id="page-21-0"></span>8.3.3 Запуск Клиента

**Внимание!**

- 21 <https://docs.itvgroup.ru/confluence/pages/viewpage.action?pageId=298322195>
- 22 <https://docs.itvgroup.ru/confluence/pages/viewpage.action?pageId=298322197> 23 <https://docs.itvgroup.ru/confluence/pages/viewpage.action?pageId=298322193>

<sup>19</sup> <https://docs.itvgroup.ru/confluence/pages/viewpage.action?pageId=298322260>

<sup>20</sup> <https://docs.itvgroup.ru/confluence/pages/viewpage.action?pageId=246786431>

<sup>24</sup> <https://docs.itvgroup.ru/confluence/pages/viewpage.action?pageId=246786425>

- Не допускается запускать Клиент ПК *Интеллект Х* под пользователем ОС Linux с rootправами.
- Авторизация в Клиенте возможна под любым пользователем ПК *Интеллект Х.*

По умолчанию при первом запуске Клиента будет использован язык интерфейса ОС. Для изменения языка интерфейса Клиента при первом запуске необходимо:

1. Выполнить команду:

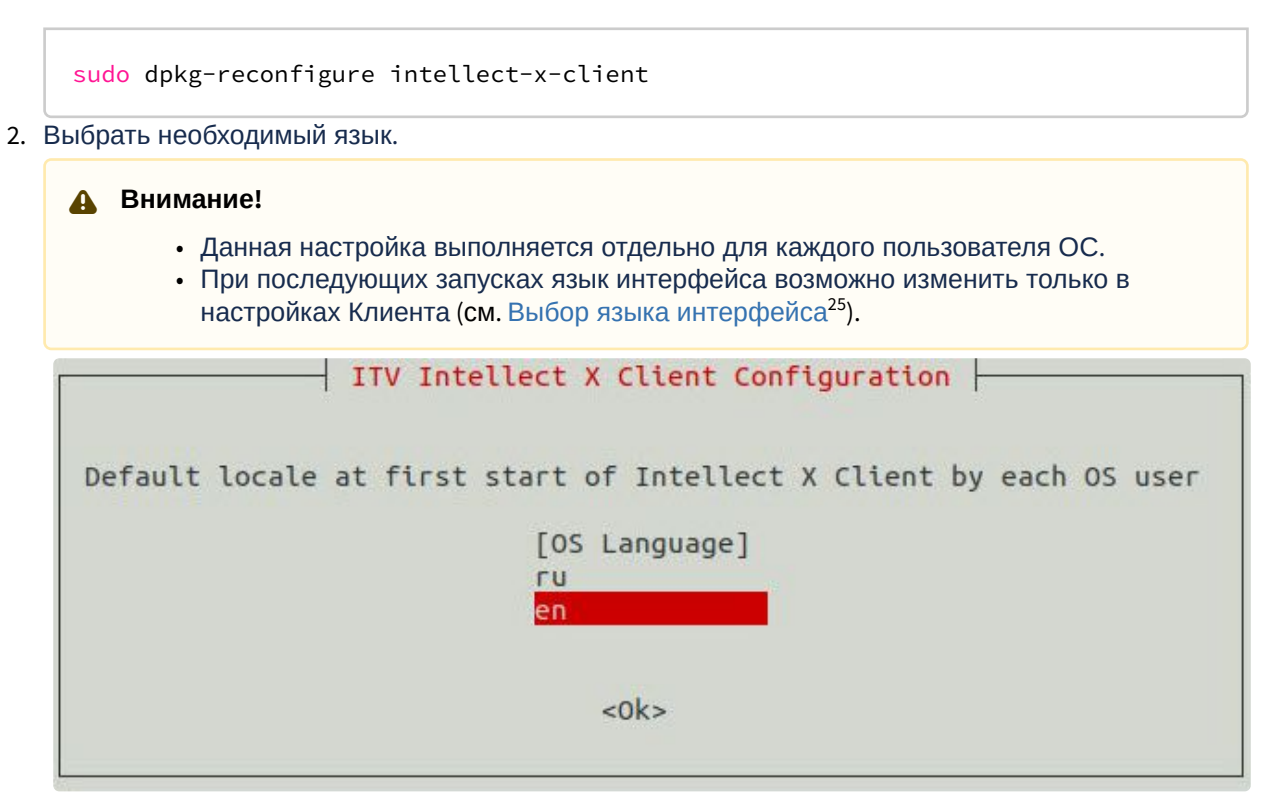

# <span id="page-22-0"></span>8.4 Особенности установки ПК Интеллект X на ОС Astra Linux

**О [Поддерживаемые версии ОС](#page-10-1) Linux и PostgreSQL** (see page 11) [Общие сведения об установке на ОС](#page-16-1) Linux (see page 17)

Установка ПК *Интеллект Х* на ОС Astra Linux схожа с процессом установки на другие дистрибутивы Linux. Однако существуют некоторые особенности, которые следует учитывать. На страницах [Установка Сервера](#page-23-0) (see page 24) и [Установка Клиента](#page-25-0) (see page 26) предоставлено подробное описание, а также пошаговые инструкции для успешной установки ПК *Интеллект Х* с учетом всех особенностей.

Также для корректной работы *Интеллект Х* на Astra Linux нужно предварительно скачать и установить дополнительные зависимости. Например, это нужно при установке ПК *Интеллект Х* на Сервер без доступа к интернету, иначе ПК *Интеллект Х* не будет установлен. Полный список необходимых компонентов и зависимостей приведен здесь.

<sup>25</sup> <https://docs.itvgroup.ru/confluence/pages/viewpage.action?pageId=246787376>

## <span id="page-23-0"></span>8.4.1 Установка Сервера

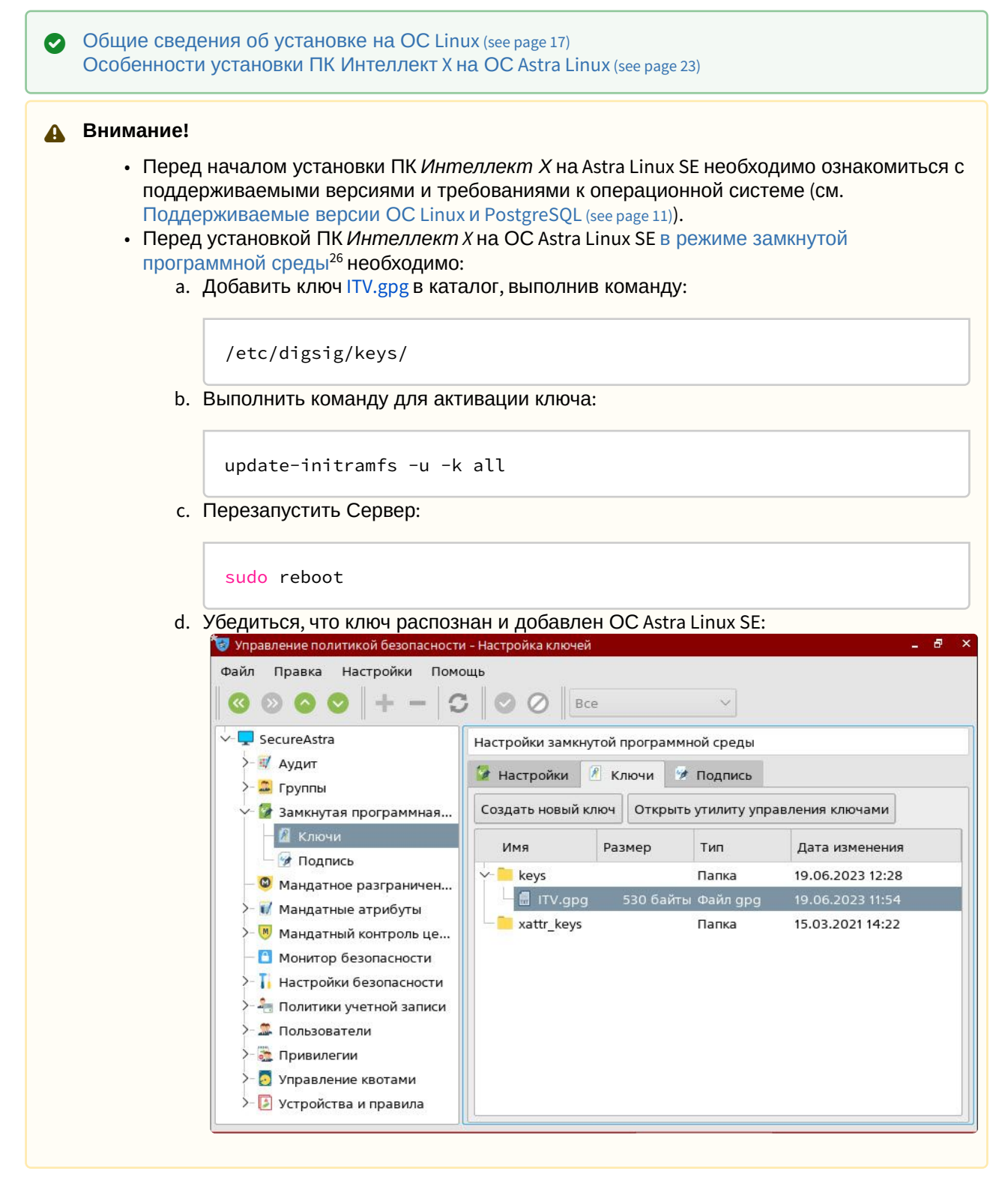

Для установки Сервера *Интеллект X* вручную необходимо:

26 <https://wiki.astralinux.ru/pages/viewpage.action?pageId=41190634>

1. Добавить репозитории, последовательно выполнив следующие команды:

```
echo 'deb http://download.axxonsoft.com/debian-repository stretch main 
backports/astra backports/main' | sudo tee -a /etc/apt/sources.list.d/axxonsoft.
list
echo 'deb http://download.axxonsoft.com/debian-repository next-weekly main' | 
sudo tee -a /etc/apt/sources.list.d/axxonsoft.list
wget --quiet -O - "http://download.axxonsoft.com/debian-repository/
info@axxonsoft.com.gpg.key" | sudo apt-key --keyring /etc/apt/trusted.gpg.d/
axxonsoft.gpg add - && sudo apt-get update
```
2. [Скачать необходимый архив с пакетами для установки](https://www.itv.ru/support/downloads/intellect-x.html) ПК *Интеллект X*: https://www.itv.ru/ support/downloads/intellect-x.html. Нужен либо **Сервер**, либо **Отказоустойчивый сервер** из раздела **Linux 64-bit.deb**. Разница между **Сервером** и **Сервером в отказоустойчивом режиме** описана на странице [Общие сведения об установке на ОС](#page-16-1) Linux (see page 17). Архив содержит все необходимые пакеты для установки Сервера:

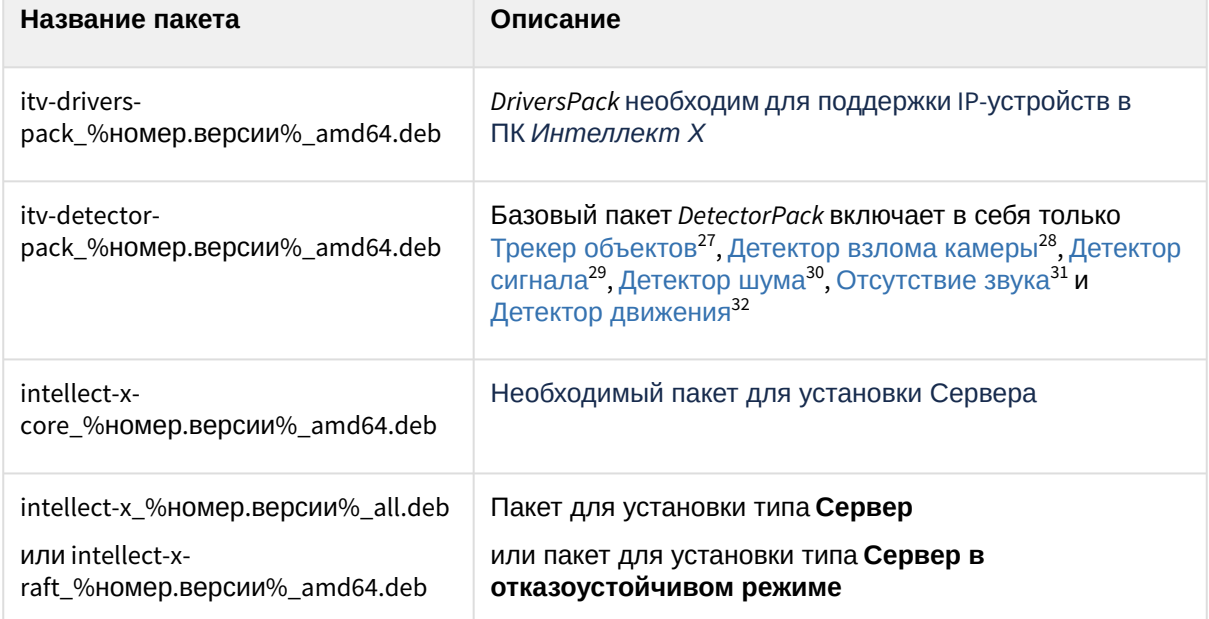

- 3. [Скачать дополнительные пакеты видеоаналитики](https://www.itv.ru/support/downloads/detector-pack-x.html), если планируется их использовать: https:// www.itv.ru/support/downloads/detector-pack-x.html (список **Дополнения** в разделе **Linux 64-bit.deb**).
- 4. Разархивировать всё скачанное.
- 5. Установить пакеты *DriverPack, DetectorPack* и его дополнительные пакеты (при их наличии) с помощью команды:

sudo dpkg -i /home/user/Downloads/itv-d\*.deb || sudo apt-get install -f -y

27 <https://docs.itvgroup.ru/confluence/pages/viewpage.action?pageId=298322260>

28 <https://docs.itvgroup.ru/confluence/pages/viewpage.action?pageId=246786431> 29 <https://docs.itvgroup.ru/confluence/pages/viewpage.action?pageId=298322195>

30 <https://docs.itvgroup.ru/confluence/pages/viewpage.action?pageId=298322197>

31 <https://docs.itvgroup.ru/confluence/pages/viewpage.action?pageId=298322193>

32 <https://docs.itvgroup.ru/confluence/pages/viewpage.action?pageId=246786425>

6. Установить ПК *Интеллект Х* с помощью команды: где вместо **/home/user/Downloads** указать актуальный путь к пакетам.

```
sudo dpkg -i /home/user/Downloads/intellect-x*.deb || sudo apt-get install -f 
-y
```
#### **Внимание!**

Не допускается одновременная установка **обычного Сервера** и **Сервера в отказоустойчивом режиме**.

7. При установке ПК *Интеллект X* типа **Сервер** программа установки запросит имя домена для Сервера *Интеллект X*. Если оставить поле пустым, то его можно будет задать через Клиент при

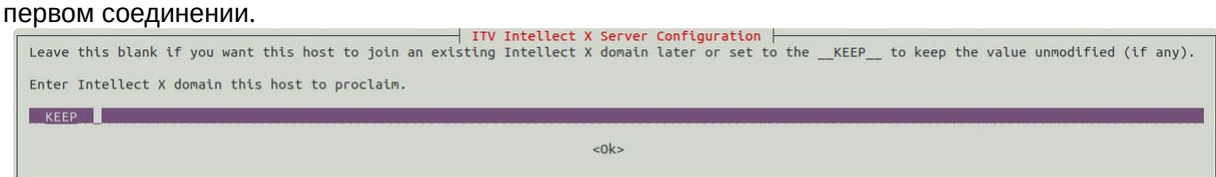

8. [При необходимости после установки изменить конфигурацию Сервера](#page-45-0) (см. Изменение конфигурации Сервера Интеллект X в ОС Linux (see page 46)).

Установка завершена.

## <span id="page-25-0"></span>8.4.2 Установка Клиента

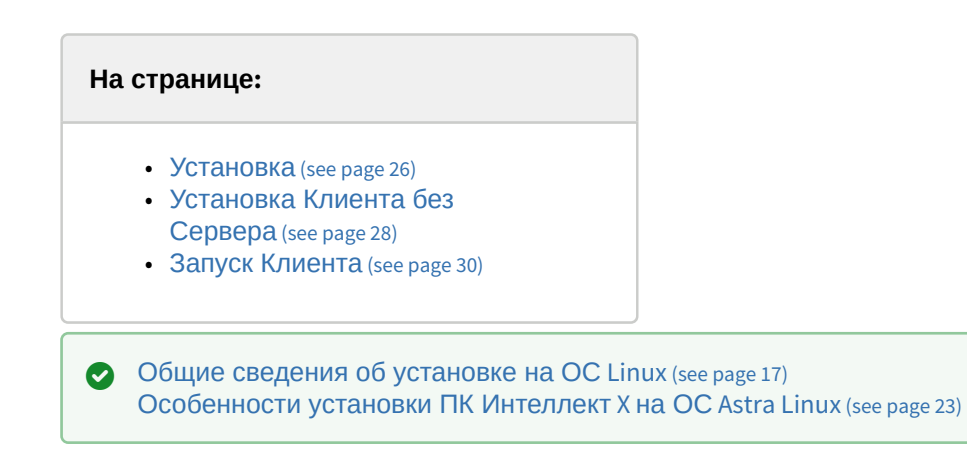

#### <span id="page-25-1"></span>Установка

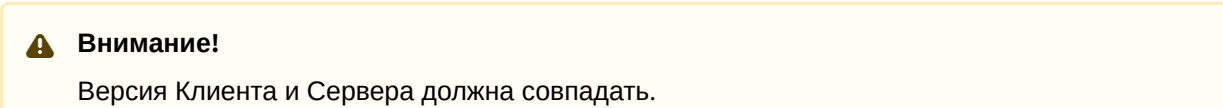

Для установки Клиента ПК *Интеллект X* необходимо:

1. Добавить репозитории, последовательно выполнив следующие команды:

```
echo 'deb http://download.axxonsoft.com/debian-repository stretch main 
backports/astra backports/main' | sudo tee -a /etc/apt/sources.list.d/axxonsoft.
list
echo 'deb http://download.axxonsoft.com/debian-repository next-weekly main' | 
sudo tee -a /etc/apt/sources.list.d/axxonsoft.list
wget --quiet -O - "http://download.axxonsoft.com/debian-repository/
info@axxonsoft.com.gpg.key" | sudo apt-key --keyring /etc/apt/trusted.gpg.d/
axxonsoft.gpg add - && sudo apt-get update
```
#### **Примечание**

Перед установкой Клиента из репозитория на Astra Linux 1.7 необходимо в командной строке указать следующие параметры:

```
cat <<'EOF' | sudo tee -a /etc/apt/preferences.d/pinning
Package: mono-* libmono*
Pin: origin download.axxonsoft.com
Pin-Priority: 991
EOF
sudo apt update
```
Это нужно для того, чтобы mono зависимости установились из нужного репозитория. Иначе при установке mono зависимостей из стороннего репозитория они будут иметь отличающиеся версии, и Клиент ПК *Интеллект Х* не будет установлен из-за несовместимости.

- 2. Скачать пакет для установки Клиента ПК *Интеллект Х* с [сайта компании](https://www.itv.ru/support/downloads/intellect-x.html) ITV<sup>33</sup> (строка **Клиент** в разделе **Linux 64-bit.deb**).
- 3. Установить зависимости для Mono с помощью команды:

```
for deb in *client*.deb ; do dpkg-deb --field ${deb} Depends ; done | awk -v
RS="[\,\,\n\lambda \cap]'' '/mono/{print $1}' | sort -u | sudo xargs apt install -y -t stretch
```
4. Установить Клиент ПК *Интеллект Х*, последовательно выполнив команды:

```
sudo dpkg -i intellect-x-client-bin*.deb || sudo apt-get install -f -y
sudo dpkg -i intellect-x-client_*all.deb || sudo apt-get install -f -y
```
5. При установке программа установки запросит максимальный размер лог-файлов в мегабайтах и уровень логирования.

<sup>33</sup> <https://www.itv.ru/support/downloads/intellect-x.html>

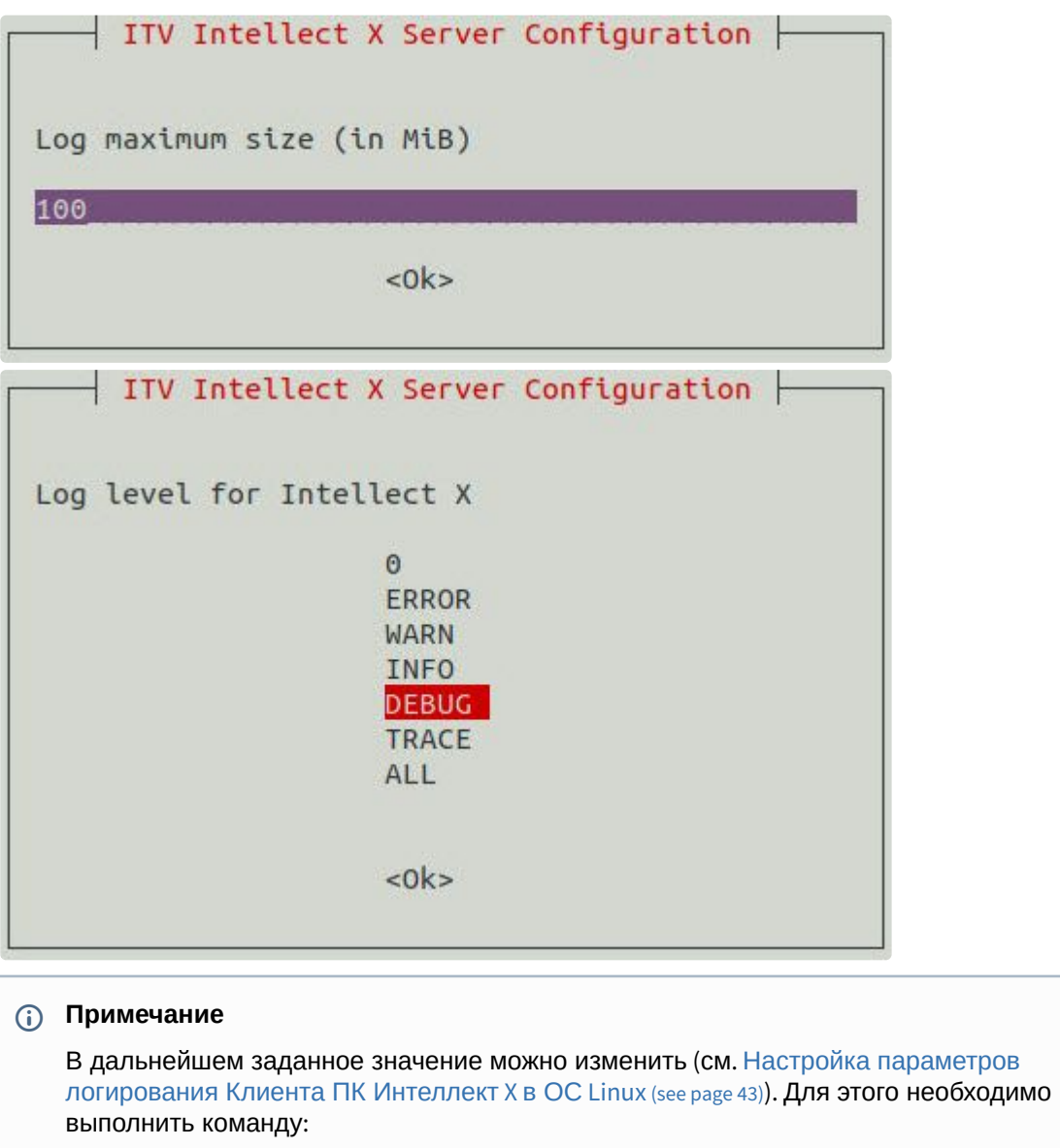

sudo dpkg-reconfigure intellect-x-client

Установка Клиента ПК *Интеллект X* на ОС Astra Linux завершена. После завершения установки в меню приложений отобразится иконка Клиента.

### <span id="page-27-0"></span>Установка Клиента без Сервера

На ОС Astra Linux можно установить Клиент ПК *Интеллект Х* без установки Сервера. Для этого необходимо:

- 1. Добавить репозитории из пункта Установка Клиента (see page 0).
- 2. [Скачать архив с пакетами для установки Клиента ПК](https://www.itv.ru/support/downloads/intellect-x.html) *Интеллект Х* с сайта компании ITV<sup>34</sup> (строка **Клиент** в разделе **Linux 64-bit.deb**).

<sup>34</sup> <https://www.itv.ru/support/downloads/intellect-x.html>

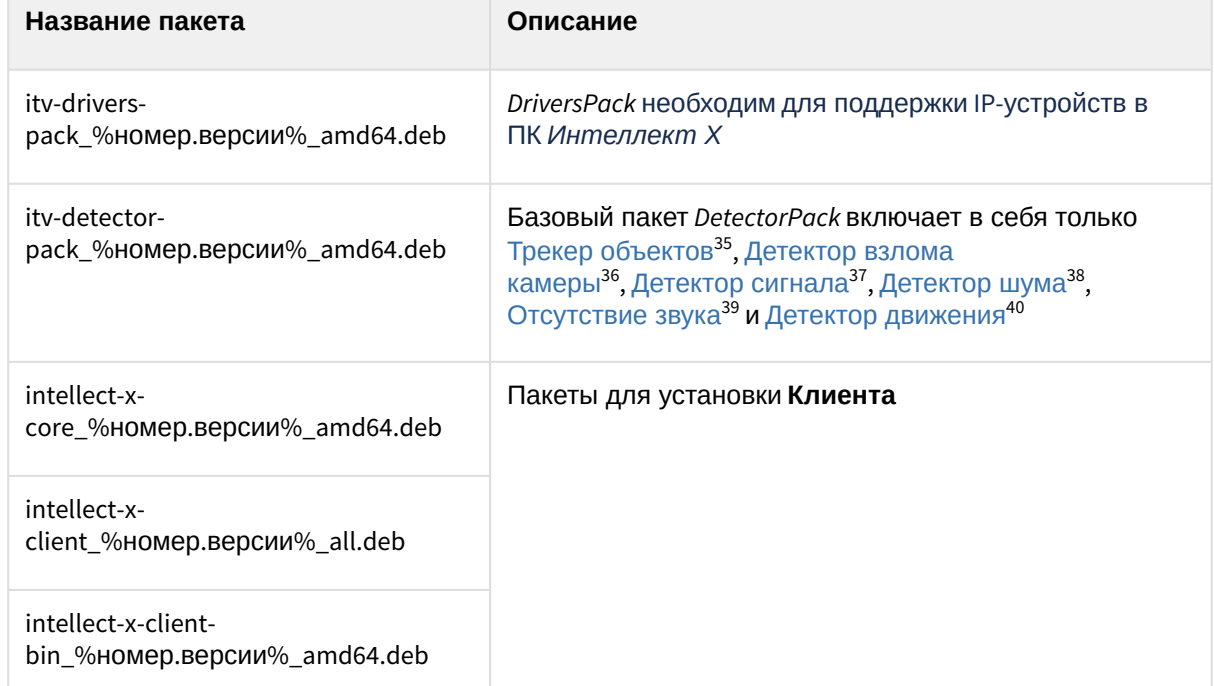

Архив содержит все необходимые пакеты для установки Клиента:

3. Перейти в папку со скачанным архивом и разархивировать его.

4. Установить пакеты *DriverPack* и *DetectorPack* с помощью команды:

```
sudo dpkg -i /home/user/Downloads/itv-d*.deb || sudo apt-get install -f -y
```
где вместо **/home/user/Downloads** необходимо указать актуальный путь к пакетам.

5. Установить пакет intellect-x-core\_%номер.версии%\_amd64.deb с помощью команды:

```
sudo dpkg -i /home/user/Downloads/intellect-x-core*.deb || sudo apt-get install
-f -y
```
6. Установить зависимости для Mono с помощью команды:

```
for deb in *client*.deb ; do dpkg-deb --field ${deb} Depends ; done | awk -v
 RS="[,\n]" '/mono/{print $1}' | sort -u | sudo xargs apt install -y -t stretch
```
7. Выполнить установку пакетов Клиента с помощью команд из пункта Установка Клиента (see page 0), дойдя до последнего шага.

Установка Клиента ПК *Интеллект X* без Сервера на ОС Astra Linux завершена.

<sup>35</sup> <https://docs.itvgroup.ru/confluence/pages/viewpage.action?pageId=298322260>

<sup>36</sup> <https://docs.itvgroup.ru/confluence/pages/viewpage.action?pageId=246786431>

<sup>37</sup> <https://docs.itvgroup.ru/confluence/pages/viewpage.action?pageId=298322195>

<sup>38</sup> <https://docs.itvgroup.ru/confluence/pages/viewpage.action?pageId=298322197>

<sup>39</sup> <https://docs.itvgroup.ru/confluence/pages/viewpage.action?pageId=298322193>

<sup>40</sup> <https://docs.itvgroup.ru/confluence/pages/viewpage.action?pageId=246786425>

#### <span id="page-29-0"></span>Запуск Клиента

#### **Внимание!**

- Не допускается запускать Клиент ПК *Интеллект Х* под пользователем ОС Astra Linux с root-правами.
- Авторизация в Клиенте допускается под любым пользователем ПК *Интеллект Х.*

По умолчанию при первом запуске Клиента будет использован язык интерфейса ОС. Для изменения языка интерфейса Клиента при первом запуске необходимо:

#### 1. Выполнить команду:

sudo dpkg-reconfigure intellect-x-client

2. Выбрать необходимый язык.

# **Внимание!** • Данная настройка выполняется отдельно для каждого пользователя ОС. • При последующих запусках язык интерфейса возможно изменить только в настройках Клиента (см. [Выбор языка интерфейса](https://docs.itvgroup.ru/confluence/pages/viewpage.action?pageId=246787376)<sup>41</sup>). ITV Intellect X Client Configuration Default locale at first start of Intellect X Client by each OS user [OS Language] ru en  $<$ O $k$

## <span id="page-29-1"></span>8.5 Установка и запуск ПК Интеллект X через Docker

## <span id="page-29-2"></span>8.5.1 Установка Docker-Сервера

Для установки и запуска ПК *Интеллект X* через Docker необходимо:

- 1. Установить Docker с помощью официальных руководств:
	- Debian: <https://docs.docker.com/engine/install/debian/>.
	- Ubuntu: [https://docs.docker.com/engine/install/ubuntu/.](https://docs.docker.com/engine/install/ubuntu/)

#### **Примечание.**

Минимальные требования для запуска ПК *Интеллект X* через Docker на Ubuntu:

<sup>41</sup> <https://docs.itvgroup.ru/confluence/pages/viewpage.action?pageId=246787376>

- двухъядерный процессор;
- 4 Гб RAM;
- 200 Гб HDD.
- Остальные дистрибутивы: <https://docs.docker.com/engine/install/>.
- 2. Скачать Docker-образ ПК *Интеллект Х*[: https://dockerimg.website.yandexcloud.net/intellect](https://dockerimg.website.yandexcloud.net/intellect-x_5.0.2.188.tar.gz)x\_5.0.2.188.tar.gz.
- 3. После завершения загрузки перейти в папку со скачанным архивом.
- 4. Выполнить команду:

```
docker load < intellect-x_5.0.2.188.tar.gz
```
5. Выполнить команду для получения ID Docker-образа:

docker images

6. Запустить Docker:

docker run %IMAGE ID%

## <span id="page-30-0"></span>8.5.2 Запуск ПК Интеллект X

После установки можно подключиться к Docker-Серверу отдельно установленным Клиентом ПК *Интеллект Х*. Для этого нужно при запуске Клиента в окне авторизации ввести IP-адрес Docker-Сервера, логин и пароль (при первом запуске ПК *Интеллект Х* ввести логин и пароль root/root).

Команды, которые могут понадобиться:

• Определить IP-адрес, к которому нужно подключиться:

docker inspect <container id> | grep "IPAddress"

• Узнать <container id>, а также имя контейнера и другую информацию:

```
docker ps
```
или

docker container ls

• Проверить доступность Сервера:

```
ping <IP-адрес>
```
• Посмотреть запущенные процессы:

docker top <имя контейнера>

Установка и запуск ПК *Интеллект X* через Docker завершен.

## <span id="page-31-0"></span>8.5.3 Работа с контейнером Интеллект X

• Список контейнеров.

./intellect-x.sh list

• Запуск контейнера.

./intellect-x.sh start %номер\_версии%

Например:

./intellect-x.sh start 5.0.2.188

• Просмотр статуса контейнера.

./intellect-x.sh status

• Остановка контейнера.

./intellect-x.sh stop

• Сбор сведений о системе.

./intellect-x.sh support

• Просмотр версий установленных пакетов. Файл сохранится в директорию ~/intellectx.docker/intellectx/data/.

./intellect-x.sh versions

<span id="page-31-1"></span>8.6 Формирование пакета для автономной установки ПК Интеллект Х на ОС Linux

#### **На странице:**

- Общие [сведения](#page-32-0) (see page 33)
- [Формирование](#page-32-1)  пакета (see page 33)

• Возможные проблемы и [рекомендации по](#page-34-0)  формированию пакета (see page 35)

## <span id="page-32-0"></span>8.6.1 Общие сведения

ПК *Интеллект Х* можно установить автономно, если нет возможности подключения внешних репозиториев. Для автономной установки требуется создать специальный пакет, для формирования которого нужна следующая информация:

- 1. Версия операционной системы.
- 2. Версия ПК *Интеллект Х*.
- 3. Версии дополнительного программного обеспечения (*DetectorPack*, *DriverPack* и т.д).

### **Внимание!**

Для каждой операционной системы необходимо формировать отдельный набор пакетов для автономной установки ПК *Интеллект Х*.

Необходимо обеспечить наличие либо виртуальной машины с установленной операционной системой по умолчанию, либо использовать ОС Linux на реальном оборудовании, которое не содержит другого программного обеспечения. Это необходимо, чтобы гарантировать сохранение всех необходимых зависимостей и формирование полного пакета, который включает в себя зависимости как самой ОС, так и *Интеллект Х*.

### <span id="page-32-1"></span>8.6.2 Формирование пакета

Для формирования пакета для автономной установки ПК *Интеллект Х* нужно:

1. Настроить окружение ОС Linux, последовательно выполнив команды:

```
sudo apt-get clean
sudo apt-get autoclean
sudo apt-get install --download-only wget ca-certificates
```
2. Добавить репозитории:

```
echo "deb http://download.axxonsoft.com/debian-repository stretch main 
backports/main" >> /etc/apt/sources.list.d/axxonsoft.list
echo "deb http://apt.postgresql.org/pub/repos/apt $(lsb_release -cs)-pgdg main"
 >> /etc/apt/sources.list.d/pgdg.list
wget --quiet -O - "http://download.axxonsoft.com/debian-repository/
info@axxonsoft.com.gpg.key" | apt-key --keyring /etc/apt/trusted.gpg.d/
axxonsoft.gpg add -
wget --quiet -O - https://www.postgresql.org/media/keys/ACCC4CF8.asc | sudo
 apt-key add - && sudo apt-get update
```
- 3. Проверить наличие пакета **mono** версии 6.4 на устройстве. Если версия **mono** отличается от 6.4, необходимо:
	- a. Полностью удалить пакеты **mono**, выполнив команды:

```
apt-get purge "mono*" "libmono*"
apt-get autoremove
```
b. Установить новые пакеты **mono**:

```
rm -r /etc/apt/sources.list.d/mono-official*
apt-get update && apt-get install -f
```
4. Скачать необходимые архивы с пакетами для установки ПК *Интеллект X*:

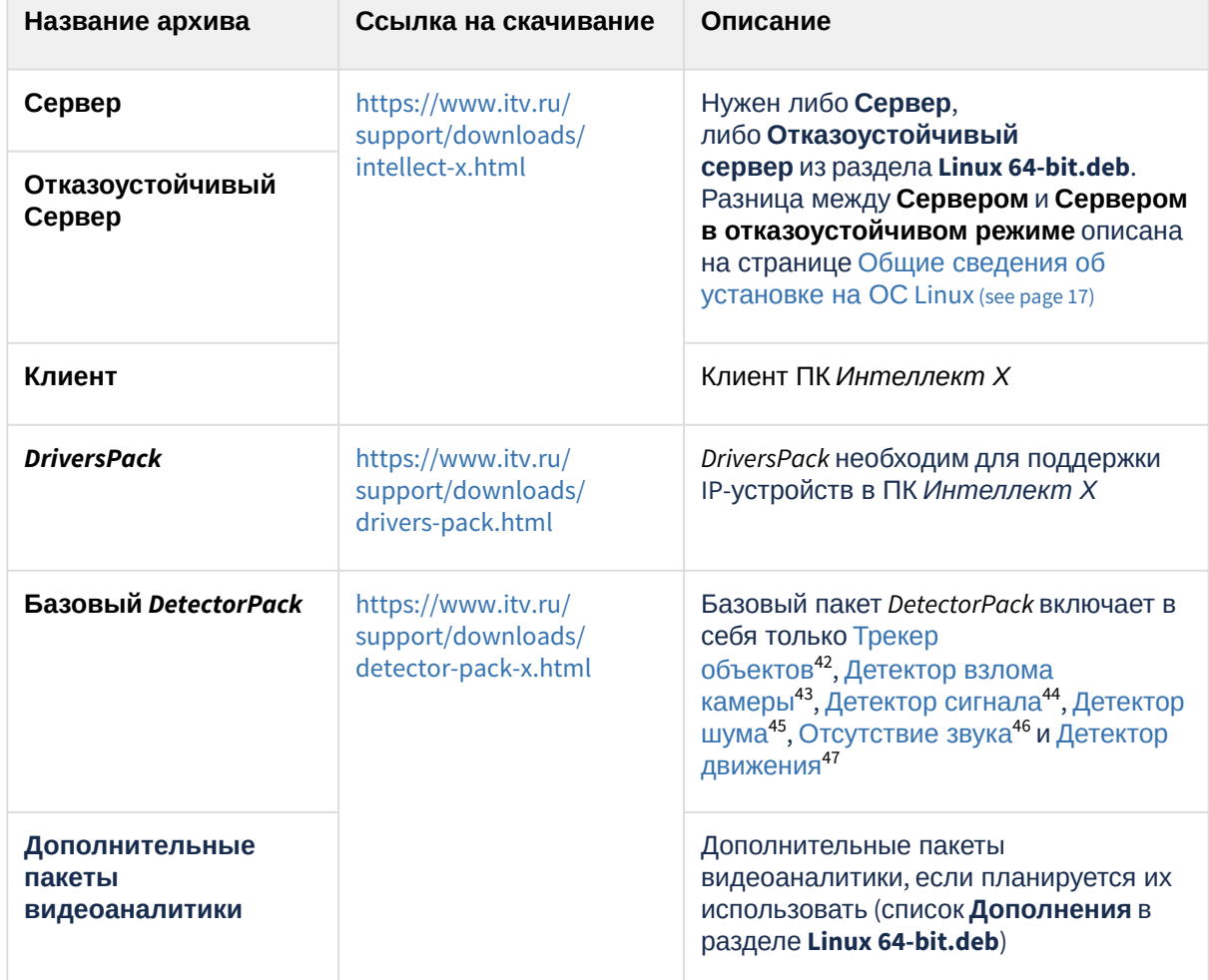

<https://docs.itvgroup.ru/confluence/pages/viewpage.action?pageId=298322260> <https://docs.itvgroup.ru/confluence/pages/viewpage.action?pageId=246786431> <https://docs.itvgroup.ru/confluence/pages/viewpage.action?pageId=298322195> <https://docs.itvgroup.ru/confluence/pages/viewpage.action?pageId=298322197> <https://docs.itvgroup.ru/confluence/pages/viewpage.action?pageId=298322193>

47 <https://docs.itvgroup.ru/confluence/pages/viewpage.action?pageId=246786425>

5. Разархивировать всё скачанное.

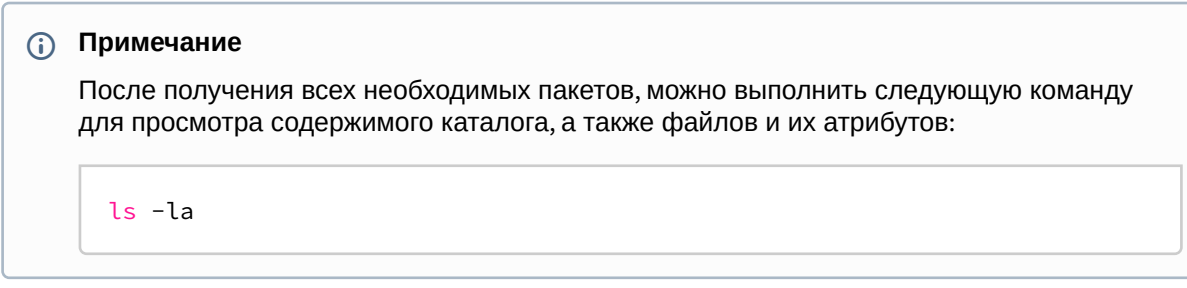

6. Переместить скачанные пакеты по пути **/var/cache/apt/archives/**.

```
mv * /var/cache/apt/archives/
```
- 7. Скачать зависимости из репозиториев:
	- a. Для обычного Сервера:

```
apt-get install --download-only mono-complete -t stretch
apt-get install --download-only intellect-x
apt-get install --download-only intellect-x-client
```
b. Для отказоустойчивого Сервера:

```
apt-get install --download-only mono-complete -t stretch
apt-get install --download-only intellect-x-raft
apt-get install --download-only intellect-x-client
```
Набор пакетов для автономной установки ПК *Интеллект Х* готов и находится по пути **/var/cache/apt/ archives/**.

Для упрощения процесса установки рекомендуется сначала установить все зависимости, затем – *Интеллект Х*.

## <span id="page-34-0"></span>8.6.3 Возможные проблемы и рекомендации по формированию пакета

Иногда при формировании пакета Клиент ПК *Интеллект Х* может отказаться загружать некоторые зависимости. В этом случае необходимо сначала установить пакет **mono** версии 6.4, а затем повторить загрузку зависимостей для Клиента ПК *Интеллект Х*.

## <span id="page-34-1"></span>8.7 Обновление ПК Интеллект X в ОС Linux

#### **Внимание!**

Обновление ОС не скажется на работоспособности ПК *Интеллект X*, однако перед ним [рекомендуется сделать резервную копию конфигурации](https://docs.itvgroup.ru/confluence/pages/viewpage.action?pageId=246788751) (см. Резервное копирование конфигурации<sup>48</sup>).

Существует два варианта обновления ПК *Интеллект X* в ОС Linux: из репозитория и из папки.

<sup>48</sup> <https://docs.itvgroup.ru/confluence/pages/viewpage.action?pageId=246788751>

1. Из репозитория необходимо последовательно выполнить команды от имени **root**:

```
sudo apt-get update
sudo apt-get install <название пакета>
```
Примеры названий пакетов:

- intellect-x (для Серверной части);
- intellect-x-raft (для Сервера в отказоустойчивом режиме);
- intellect-x-client (для типа Сервер и Клиент). Например:

sudo apt-get update sudo apt-get install intellect-x

- 2. Из папки необходимо:
	- a. Перейти в папку со скачанными пакетами.
	- b. Выполнить команду:

sudo dpkg -i \*

#### **Примеры пакетов**

Пример пакетов, необходимых для обновления Cерверной части:

itv-drivers-pack\_3.75.110\_amd64.deb itv-detector-pack\_3.9.0.102\_amd64.deb intellect-x-core\_5.0.0.114\_amd64.deb intellect-x\_5.0.0.114\_all.deb

Пример пакетов, необходимых для обновления Сервера в отказоустойчивом режиме:

itv-drivers-pack\_3.75.110\_amd64.deb itv-detector-pack\_3.9.0.102\_amd64.deb intellect-x-core\_5.0.0.114\_amd64.deb intellect-x-raft\_5.0.0.114\_amd64.deb

Пример пакетов, необходимых для обновления типа Сервер и Клиент:

itv-drivers-pack\_3.75.110\_amd64.deb itv-detector-pack\_3.9.0.102\_amd64.deb intellect-x-core\_5.0.0.114\_amd64.deb intellect-x\_5.0.0.114\_all.deb

```
intellect-x-client_5.0.0.114_all.deb
intellect-x-client-bin_5.0.0.114_amd64.deb
```
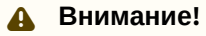

После завершения обновления необходимо проверить права доступа у файла архива и у папки, в которой он расположен. Владельцем и файла, и папки должен быть пользователь **ngp**.

# <span id="page-36-0"></span>8.8 Удаление ПК Интеллект X в ОС Linux

Для удаления ПК *Интеллект X* с сохранением конфигурации необходимо выполнить следующую команду:

sudo apt remove intellect-x\*

Для полного удаления ПК *Интеллект X* необходимо последовательно выполнить команды:

sudo apt --purge remove intellect-x\* -y

sudo apt autoremove -y

sudo rm -r /opt/ITV/

# <span id="page-37-0"></span>9 Запуск и остановка ПК Интеллект Х в ОС Linux

## <span id="page-37-1"></span>9.1 Запуск и остановка Сервера ПК Интеллект X в ОС Linux

### **Примечание.**

Сервер ПК *Интеллект X* запускается автоматически при старте операционной системы.

Запуск Сервера:

sudo service intellect-x start

Остановка Сервера:

sudo service intellect-x stop

Перезагрузка Сервера:

sudo service intellect-x restart

Проверка статуса Сервера:

```
sudo service intellect-x status
```
## <span id="page-37-2"></span>9.2 Запуск и отключение сервиса самодиагностики ПК Интеллект X в ОС Linux

#### **Примечание.**

Сервис самодиагностики ПК *Интеллект X* запущен по умолчанию.

## <span id="page-37-3"></span>9.2.1 **Управление сервисом самодиагностики через service**

Запуск сервиса:

```
service intellect-x-selfdiag start
```
Отключение сервиса:

```
service intellect-x-selfdiag stop
```
Перезагрузка сервиса:

service intellect-x-selfdiag restart

### <span id="page-38-0"></span>9.2.2 **Управление сервисом самодиагностики через systemctl**

Запуск сервиса:

systemctl start intellect-x-selfdiag.service

Отключение сервиса:

systemctl stop intellect-x-selfdiag.service

Перезагрузка сервиса:

systemctl restart intellect-x-selfdiag.service

Включение автоматического запуска сервиса:

systemctl enable intellect-x-selfdiag.service

Отключение автоматического запуска сервиса:

systemctl disable intellect-x-selfdiag.service

# <span id="page-39-0"></span>10 Настройка конфигурации ПК Интеллект Х в ОС Linux

## <span id="page-39-1"></span>10.1 Особенности создания архива в ОС Linux

## <span id="page-39-2"></span>10.1.1 Особенности создания архива в виде диска в ОС Linux

Для выделения диска для записи необходимо выполнить команды от имени root.

sudo su

fdisk -l

где,

- /dev/sd**a** первый физический диск;
- /dev/sda**1** − первый раздел первого физического диска;
- /dev/sda**2** − второй раздел первого физического диска;
- dev/sd**b** − второй физический диск.

Если необходимо удалить раздел у диска, то:

1. Перейти на диск, у которого необходимо удалить раздел.

fdisk /dev/sdb

2. Удалить раздел.

d

3. Указать номер раздела.

 $\overline{2}$ 

4. Записать изменения.

w

Если необходимо создать раздел, то:

1. Перейти на диск, у которого необходимо удалить раздел.

fdisk /dev/sdb

2. Создать раздел.

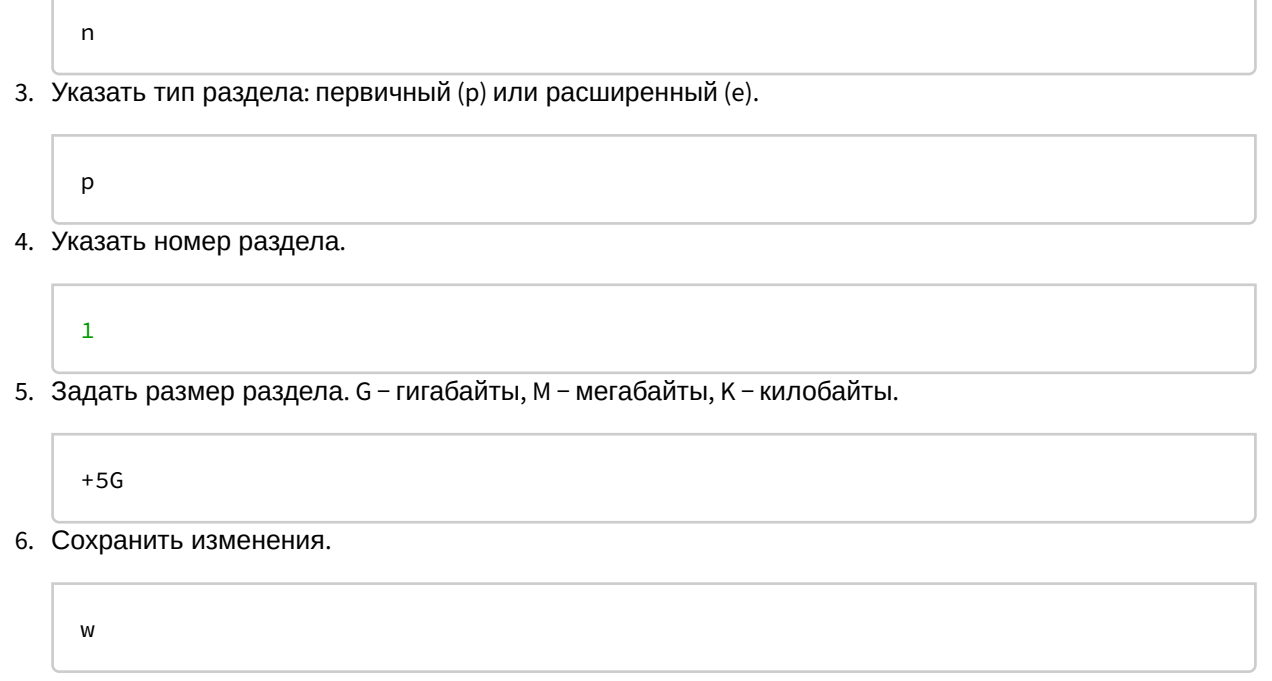

Для создания архива в виде диска необходимо:

- 1. В Клиенте ПК Интеллект Х создать новый архив (см. [Создание локального архива](https://docs.itvgroup.ru/confluence/pages/viewpage.action?pageId=246786331)<sup>49</sup>).
- 2. Выбрать том архива.
- 3. В строке адреса задать путь до раздела, например /dev/sdb1. Если в качестве архива необходимо использовать диск целиком, то указать /dev/sdc, /dev/sdd и т.д.
- 4. Установить **Форматировать** и нажать кнопку **Применить**.

#### **Внимание!**

На данном шаге нельзя изменять размер архива.

## <span id="page-40-0"></span>10.1.2 Особенности создания архива в виде файла в ОС Linux

По умолчанию в ОС Linux у пользователя **ngp** есть права на запись только в директории /opt/ITV/ IntellectX/.

Для возможности создания архива в другой директории необходимо:

1. Создать папку с правами на запись.

sudo mkdir -m755 /home/archive

2. Изменить владельца папки на пользователя **ngp**.

sudo chown -R ngp:ngp /home/archive/

3. Проверить права на созданную папку.

<sup>49</sup> <https://docs.itvgroup.ru/confluence/pages/viewpage.action?pageId=246786331>

ls -lt /home/

Если в результате будет строка с правами для пользователя ngp, то в данной директории теперь можно создавать архив в виде файла.

drwxr-xr-x 2 ngp ngp 4096 авг. 8 15:18 archive

### <span id="page-41-0"></span>10.1.3 Особенности создания объектного архива в ОС Linux

По умолчанию в ОС Linux у пользователя **ngp** есть права на запись только в директории /opt/ITV/ IntellectX/.

Для возможности создания объектного архива необходимо:

1. Создать папку, например:

sudo mkdir /home/"user"/archive

2. Изменить владельца папки на пользователя **ngp**.

sudo chown -R ngp:ngp /home/"user"/archive

3. Проверить права на созданную папку.

```
ls -l /home/"user"/
```
Если в результате будет строка с правами для пользователя **ngp**, то теперь можно создать объектный архив, выбрав объектный тип хранилища и указав путь к этой папке.

drwxr-xr-x 2 ngp ngp 4096 авг. 8 15:18 archive

## <span id="page-41-1"></span>10.1.4 Особенности архивов с файловой системой ext и xfs

При работе с архивами (как локальными, так и сетевыми) в файловых системах ext и xfs следует учитывать следующие особенности:

1. При создании архива (см. [Создание архивов](https://docs.itvgroup.ru/confluence/pages/viewpage.action?pageId=246788974)<sup>50</sup>) отображаемое свободное дисковое пространство рассчитывается исходя из фактически используемого пространства.

#### **Примечание**

Например, размер диска 60 Гб и на нем создан архив размером 10 Гб, но при этом он заполнен только на 1 Гб.

При создании второго архива на этом диске будет отображаться 59 Гб свободного пространства, а не 50 Гб.

<sup>50</sup> <https://docs.itvgroup.ru/confluence/pages/viewpage.action?pageId=246788974>

2. Не гарантируется доступность всего объема файла архива в случаях, когда другие файлы исчерпают доступное пространство.

#### **Примечание**

Из-за особенностей файловых систем ext и xfs возможно создание архивов, суммарный объем которых превышает объем свободного дискового пространства.

## **Внимание!**

Контролировать свободное дисковое пространство в таких случаях необходимо системному администратору.

## <span id="page-42-0"></span>10.1.5 Особенности NAS архивов

Для подключения к серверу NAS используются протоколы следующих версий:

- SMB2/SMB3 (2.02, 2.10, 3.00, 3.02, 3.1.1);
	- NFSv3, NFSv4.

Помимо SMB и NFS возможно использование протоколов CIFS и iSCSI.

# <span id="page-42-1"></span>10.2 Папки с конфигурацией и логами

По умолчанию используются следующие папки:

- 1. Логи и конфигурация клиента: /home/USER/.local/share/ITV/
- 2. Конфигурация сервера: /opt/ITV/IntellectX/

# <span id="page-42-2"></span>10.3 Настройка параметров логирования Клиента ПК Интеллект X в ОС Linux

Для изменения параметров логирования Клиента необходимо:

1. Выполнить команду.

sudo dpkg-reconfigure intellect-x-client

2. Выбрать уровень логирования Клиента (см. [Настройка уровней логирования](https://docs.itvgroup.ru/confluence/pages/viewpage.action?pageId=246788725)<sup>51</sup>).

<sup>51</sup> <https://docs.itvgroup.ru/confluence/pages/viewpage.action?pageId=246788725>

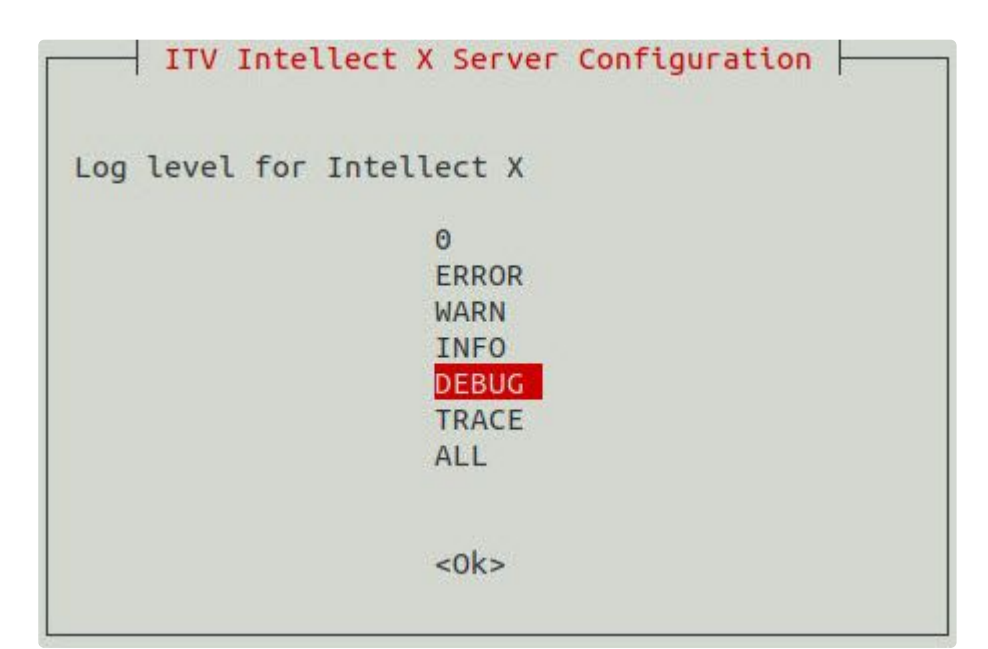

3. Задать максимальный размеров логов в мегабайтах. При достижении указанного размера лога будет создан новый.

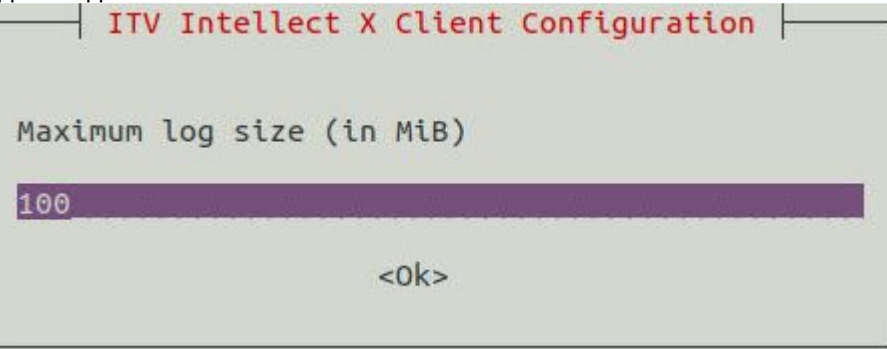

# <span id="page-43-0"></span>10.4 Сбор сведений о системе в ОС Linux

Для сбора сведений о системе в ОС Linux необходимо выполнить следующую команду:

```
sudo /opt/ITV/IntellectX/bin/support /home/user
```
где

- /opt/ITV/IntellectX/bin/support директория расположения утилиты;
- /home/user домашняя директория пользователя.

Если требуется не удалять временный репозиторий, выполнить команду:

--debug

Если требуется включить дампы с текущих запущенных процессов NGP, выполнить команду:

--dump-processes

Если требуется собирать дампы процессов и логи для определенного узла, выполнить команду:

--node <node-name>

Может использоваться несколько раз для указания нескольких узлов. Если узел не указан, будут собираться дампы и логи для всех доступных узлов.

Если требуется использовать ограниченное число потоков (N) для сбора дампов Серверных процессов, выполнить команду:

--jobs N

Если N = 0, то будут использоваться все доступные потоки для сбора дампов. По умолчанию N = 1.

По умолчанию в отчет сведений о системе включается информация из журнала ОС Linux. Для исключения данной информации из отчета необходимо выполнить команду:

--skip-journalctl

Если требуется, [чтобы отчет не включал в себя информацию сервиса самодиагностики](https://docs.itvgroup.ru/confluence/pages/viewpage.action?pageId=246787591) (см. Сервис самодиагностики<sup>52</sup>), необходимо выполнить следующую команду:

--skip-prometheus

При возникновении ошибок можно использовать следующую команду для попытки их устранения:

 $--fix$ 

Если необходимо просмотреть список со всеми встроенными командами, выполнить команду:

--help

## <span id="page-44-0"></span>10.5 Настройка хранения метаданных в сетевом хранилище в OC Linux

Для хранения метаданных в сетевом хранилище необходимо:

- 1. Создать общую сетевую папку.
- 2. На Сервере в OC Linux создать папку **netdir**. Например, в папке **/media**:

sudo mkdir /media/netdir

<sup>52</sup> <https://docs.itvgroup.ru/confluence/pages/viewpage.action?pageId=246787591>

3. Установить утилиту **cifs-utils***.*

```
sudo apt-get install cifs-utils
```
4. Прикрепить общую сетевую папку к созданной папке **netdir**.

```
sudo mount -t cifs //IP-адрес/common /media/netdir -o 
user=User,password=123,uid=1001,gid=1002,vers=2.0
```
где

- a. **IP-адрес** − адрес сетевого хранилища,
- b. **common** − общая сетевая папка,
- c. **user**, **password** − параметры доступа в сетевое хранилище,
- d. **uid**, **gid** − id пользователя и группы ngp, их можно узнать с помощью команды:

id ngp

5. В ПК *Интеллект X* [в настойках хранения метаданных указать путь](https://docs.itvgroup.ru/confluence/pages/viewpage.action?pageId=246787346) /media/netdir (см. Настройка хранения системного журнала и метаданных<sup>53</sup>).

После перезагрузки ОС Linux прикрепленная папка удалится. Для прикрепления сетевой папки при загрузке ОС необходимо:

1. Открыть файл /etc/fstab:

sudo nano /etc/fstab

2. Добавить в файл строку:

```
//IP-адрес/common /media/netdir cifs 
user=User,password=123,uid=1001,gid=1002,vers=2.0 0 0
```
3. Сохранить файл.

## <span id="page-45-0"></span>10.6 Изменение конфигурации Сервера Интеллект X в ОС Linux

Для изменения конфигурации Сервера необходимо:

1. Выполнить команду.

sudo dpkg-reconfigure intellect-x

<sup>53</sup> <https://docs.itvgroup.ru/confluence/pages/viewpage.action?pageId=246787346>

# 2. Ввести ID домена, к которому следует добавить Сервер. Если данный шаг необходимо

пропустить, нажать клавишу Enter.<br>In the star of the star in this host to join an existing Intellect X domain later or set to the KEEP to keep the value unmodified (if any). Enter Intellect X domain this host to proclaim.

 $<0k>$ 

3. Изменить имя узла Сервера.

KEEP

**DRINTIL** 

Intellect X server node name

#### $<0k>$

#### 4. Задать начало диапазона портов для работы Сервера.

TCP port - base for Intellect X TCP ports range 20111

 $<0k>$ 

#### 5. Задать количество портов для работы Сервера.

In addition to the base port it determines TCP ports range used by Intellect X applications. Intellect X TCP ports span 100  $<$  0 $k$  >

- 6. Ограничить видимость Серверов из тех или иных сетей в списке Серверов при настройке *Инте ллект X*. Возможные значения:
	- a. "0.0.0.0/0" − будут доступны Серверы их всех сетей.
	- b. "10.0.1.23/32,192.168.0.7/32" − будут доступны Серверы только из указанных сетей.
	- c. "127.0.0.1" − будут доступны Серверы только из локальной сети.
		- List of network interfaces for Intellect X to listen on. Н

 $<0k$ 

#### 7. Задать альтернативный адрес Сервера − внешний адрес коммутатора, если Сервер находится за [NAT](https://ru.wikipedia.org/wiki/NAT)<sup>54</sup>. Формат задания интерфейсов: "IP-адрес1 или DNS-имя1, IP-адрес2 или DNS-имя2".

Alternate primary network interfaces for Intellect X to listen on.

 $<0k>$ 

<sup>54</sup> <https://ru.wikipedia.org/wiki/NAT>

8. Выбрать уровень логирования Сервера (см. [Настройка уровней логирования](https://docs.itvgroup.ru/confluence/pages/viewpage.action?pageId=246788725)<sup>55</sup>).

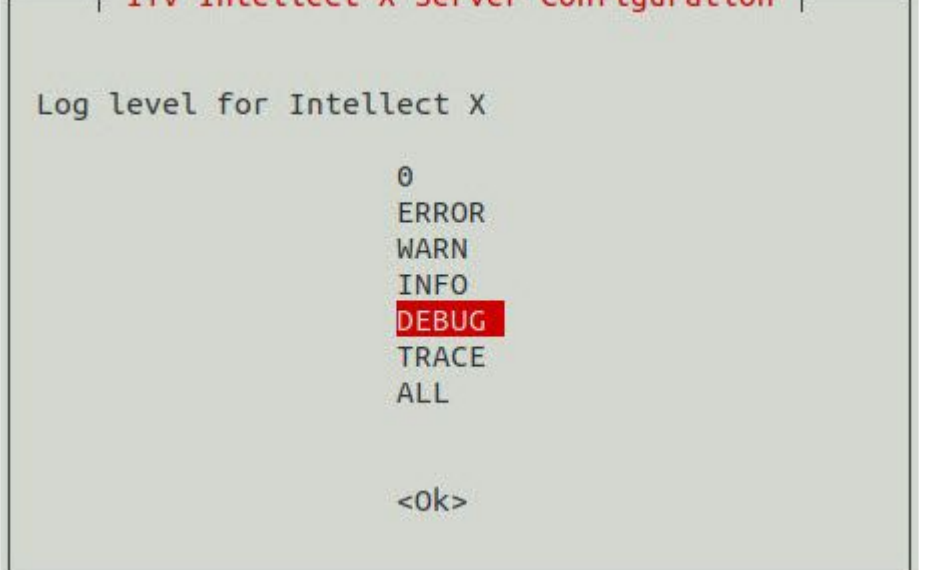

9. Задать адрес Сервера базы данных.

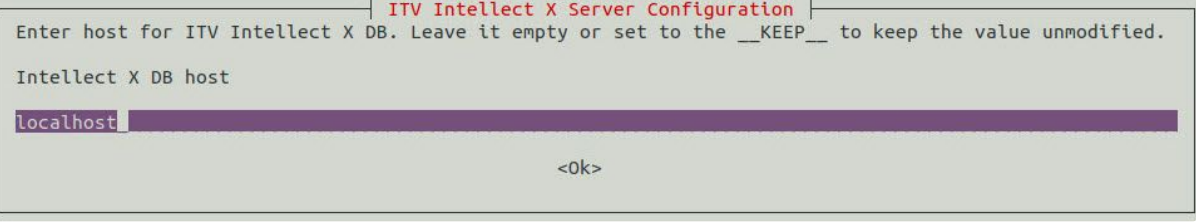

10. Задать порт работы базы данных.

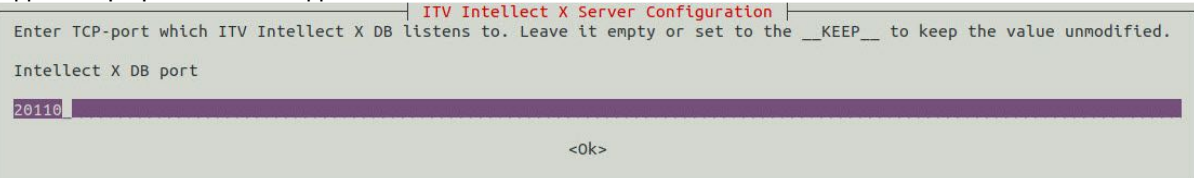

11. Задать максимальное время в днях хранения лога в архиве, по истечении которого лог удаляется (см. [Настройка параметров хранения и архивации логов Сервера](https://docs.itvgroup.ru/confluence/pages/viewpage.action?pageId=246788722)<sup>56</sup>).

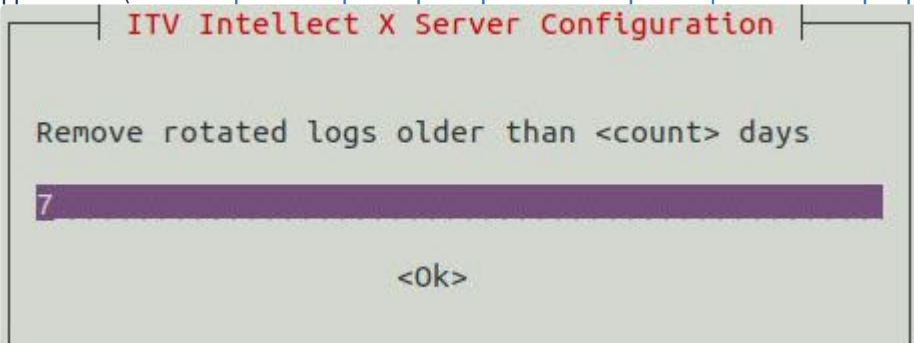

<sup>55</sup> <https://docs.itvgroup.ru/confluence/pages/viewpage.action?pageId=246788725>

<sup>56</sup> <https://docs.itvgroup.ru/confluence/pages/viewpage.action?pageId=246788722>

12. Задать максимальный размер архива, при превышении которого из архива удаляются наиболее

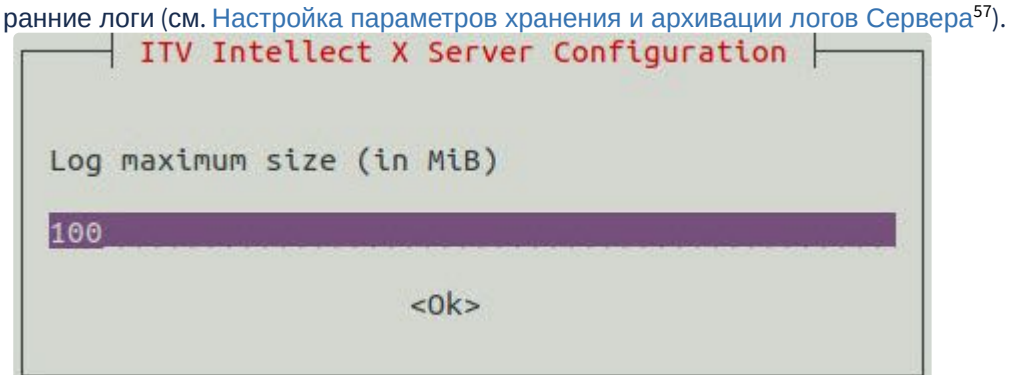

Изменение конфигурации Сервера завершено.

# <span id="page-48-0"></span>10.7 Перенос конфигурации ПК Интеллект X из ОС Windows в ОС Linux

[Для переноса конфигурации ПК](https://docs.itvgroup.ru/confluence/pages/viewpage.action?pageId=270370776) *Интеллект X* из ОС Windows в ОС Linux смотрите: Перенос конфигурации из ОС Windows в ОС Linux<sup>58</sup>.

<sup>57</sup> <https://docs.itvgroup.ru/confluence/pages/viewpage.action?pageId=246788722>

<sup>58</sup> <https://docs.itvgroup.ru/confluence/pages/viewpage.action?pageId=270370776>